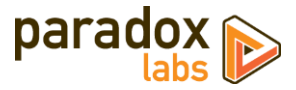

# **Adaptive Subscriptions: User Manual**

Version  $3.1$  – For Magento®  $2.1$ + – Updated 2019-04-25

# **Table of Contents**

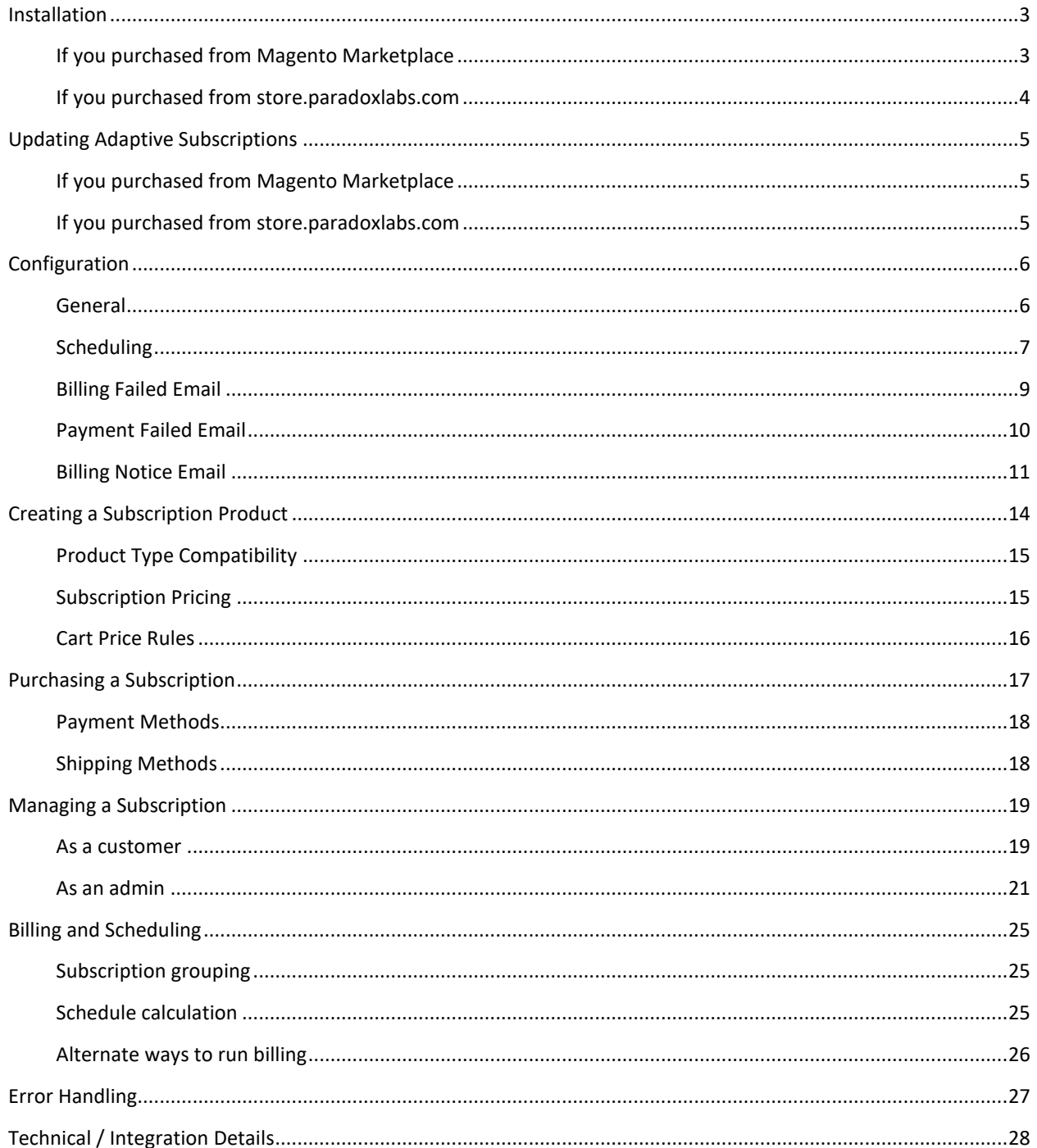

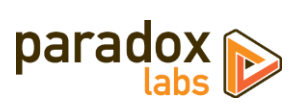

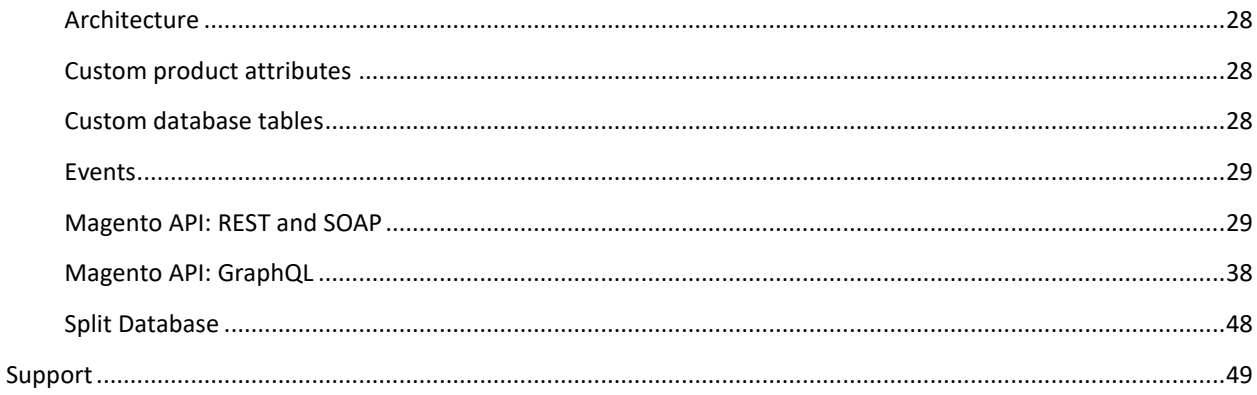

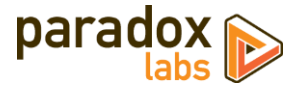

# <span id="page-2-0"></span>**Installation**

The installation process differs based on where you purchased our extension.

## <span id="page-2-1"></span>**If you purchased from Magento Marketplace**

#### **NOTE:** You **will not** be able to install by downloading the extension files from Marketplace.

The Marketplace download does not include all of the necessary files. You must install using either the Web Setup Wizard or Composer, with the following directions.

### Step 1: Install

We strongly recommend installing, configuring, and testing all extensions on a development website before installing and using them in production.

If you encounter any problems during this process, please contact Magento Marketplace Support.

#### *Via Web Setup Wizard*

Follow the official guide here to install using the Web Setup Wizard: [http://docs.magento.com/marketplace/user\\_guide/quick-tour/install-extension.html](http://docs.magento.com/marketplace/user_guide/quick-tour/install-extension.html)

#### *OR Via Composer (command-line/SSH)*

If you would prefer, you can also install using Composer rather than the Web Setup Wizard. This requires proficiency with your server's command line. Ensure your server has composer set up and linked to your Magento Marketplace account (including repository [https://repo.magento.com\)](https://repo.magento.com/). Then in SSH, from your site root, run the following commands:

```
composer require paradoxlabs/subscriptions:*
php bin/magento module:enable -c ParadoxLabs_TokenBase ParadoxLabs_Subscriptions
php bin/magento setup:upgrade
```
If your site is in production mode, you will also need to run these commands to recompile sources:

php bin/magento setup:di:compile php bin/magento setup:static-content:deploy

These commands should load and install the extension packages from the Marketplace repository.

Composer installation is only available for Marketplace purchases.

### Step 2: Configure

See the configuration section below.

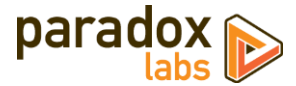

## <span id="page-3-0"></span>**If you purchased from store.paradoxlabs.com**

**NOTE**: This file upload installation applies **only** to purchases from the ParadoxLabs Store. Marketplace purchases must follow the Marketplace installation directions above.

## Step 1: Upload files

Upload all files within the **upload** folder into the root directory of Magento.

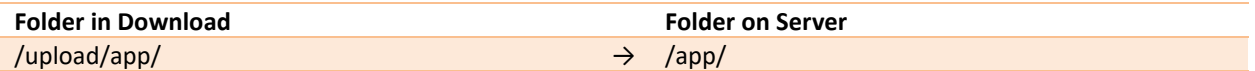

### Step 2: Run Installation

In SSH, from your site root, run the following commands:

php bin/magento module:enable -c ParadoxLabs\_TokenBase ParadoxLabs\_Subscriptions php bin/magento setup:upgrade

These will enable the module, flush the cache, and trigger the installation process to run.

If your site is in production mode, you will also need to run these commands to recompile sources:

```
php bin/magento setup:di:compile
php bin/magento setup:static-content:deploy
```
### Step 3: Configure

See the configuration section below.

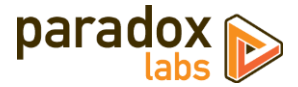

# <span id="page-4-0"></span>**Updating Adaptive Subscriptions**

All extension updates are free. Just follow these directions to update to the latest version.

## <span id="page-4-1"></span>**If you purchased from Magento Marketplace**

### Via Web Setup Wizard

Follow the official guide here on using the Web Setup Wizard: https://docs.magento.com/m2/ce/user\_guide/system/web-setup-extension-manager.html

If you've already set up and installed with the Web Setup Wizard, you just need to open it, click 'Review Updates', and follow the process.

### OR Via Composer (command-line/SSH)

If you installed with composer, you can update using the following commands, in SSH at your site root:

```
composer update paradoxlabs/*
php bin/magento setup:upgrade
```
This will download and update to the latest extension version compatible with your system.

If your site is in production mode, you will also need to run these commands to recompile sources:

```
php bin/magento setup:di:compile
php bin/magento setup:static-content:deploy
```
## <span id="page-4-2"></span>**If you purchased from store.paradoxlabs.com**

#### Step 1: Upload files

Log into your account a[t store.paradoxlabs.com](https://store.paradoxlabs.com/customer/account/login/) and download the latest version.

Open the extension archive and extract it onto your composer.

Upload all files within the **upload** folder into the root directory of Magento.

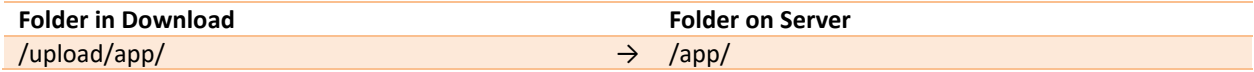

#### Step 2: Run Update

In SSH, from your site root, run the following commands:

php bin/magento setup:upgrade

If your site is in production mode, you will also need to run these commands to recompile sources:

```
php bin/magento setup:di:compile
php bin/magento setup:static-content:deploy
```
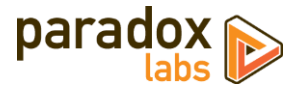

# <span id="page-5-0"></span>**Configuration**

Open your Admin Panel and go to **Admin > Stores > Settings > Configuration > Catalog > Adaptive Subscriptions**. You'll find a settings page like the below.

## <span id="page-5-1"></span>**General**

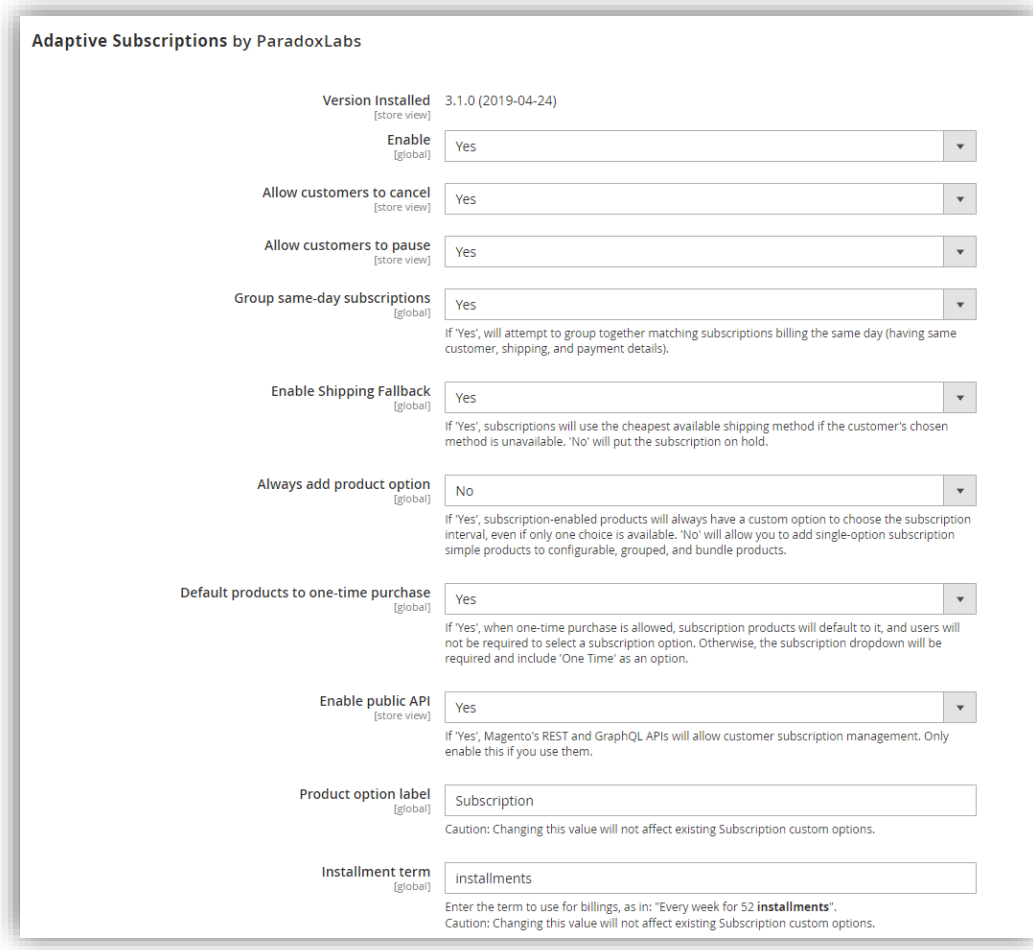

- **Enable**: Yes to enable the subscriptions module. If disabled, the tabs and grids will disappear, and subscription generation will stop.
- **Allow customers to cancel**: If yes, customers will have a 'cancel' button when viewing their subscription (if it is not already canceled or complete). Once canceled, you cannot rebill, edit, or reactivate a subscription. If no, the customer will have to contact you to cancel.
- **Allow customers to pause**: If yes, customers will have a 'pause' button when viewing their subscription (if it is active). While paused, the subscription will not rebill. The customer will be able to reactivate it themselves. If no, the customer will have to contact you to pause.
- **Group same-day subscriptions**: If yes, scheduled billing will look for any matching subscriptions due the same day, and run them together in the same order. A matching subscription is one that is due the same day, with identical customer, billing, payment, and shipping information.

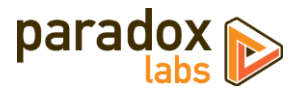

- **Enable Shipping Fallback**: If yes, when the subscription's original/chosen shipping method is unavailable, it will automatically use the cheapest available shipping method instead. If no, the subscription will be put on hold if its assigned shipping method is not available at time of billing.
- **Always add product option**: If yes, subscription products will always have a custom option added to choose the subscription interval, even if only one choice is available. If you set this to 'no', you can add single-option subscription simple products to configurable, grouped, and bundle products. In that situation, communicating the subscription details to the customer is up to you.
- **Default products to one-time purchase**: If yes, when one-time purchasing is allowed for a product, those products will default to it and users will not be required to select an option to add it to cart. Otherwise, the subscription custom option dropdown will be required, and users can select 'One-Time' to purchase it without any renewal.
- **Enable public API**: If yes, Magento's REST and GraphQL APIs will allow customer subscription management. We recommend leaving this disabled unless you use them (most will not).
- **Product option label**: This text ("Subscription") is set as the default custom option label for each subscription product:

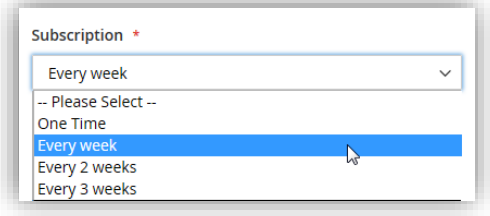

We strongly recommend setting this value before creating any subscription products, and not changing it afterward. Changing the text **will not** impact any custom options that were already generated.

• **Installment term**: This text ("installments") is used to refer to subscription recurrences in several locations, particularly length-limited subscription options:

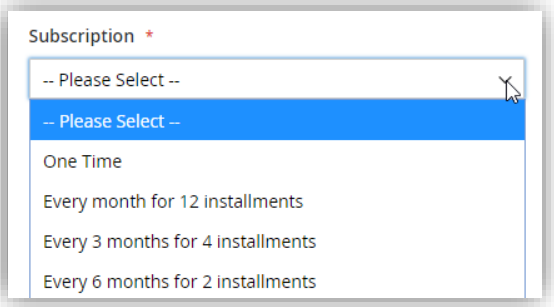

We strongly recommend setting this value before creating any subscription products, and not changing it afterward. Changing the text **will not** impact any custom options that were already generated.

# <span id="page-6-0"></span>**Scheduling**

This section allows you to customize how subscription scheduling and billing occurs.

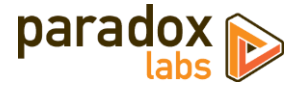

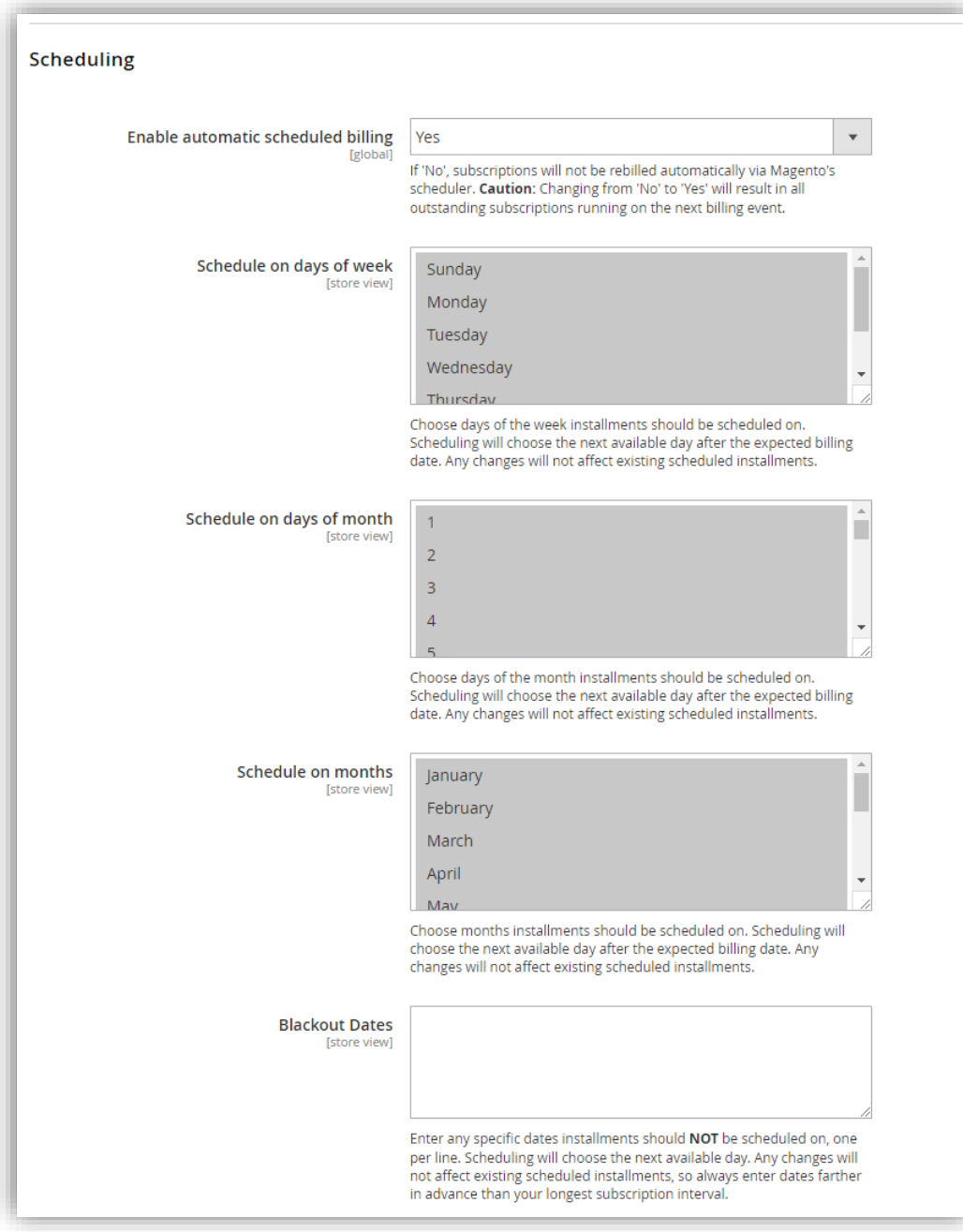

- **Enable automatic scheduled billing**: Yes to enable automatic billing via Magento's cron scheduler. If disabled, subscriptions will never run unless you trigger them manually.
- **Schedule on days of week**: Choose days of the week installments should be scheduled on. For example, if you deselect Saturday and Sunday, subscriptions will only schedule on Monday through Friday.
- **Schedule on days of month**: Choose days of the month installments should be scheduled on.
- **Schedule on months**: Choose months installments should be scheduled on.

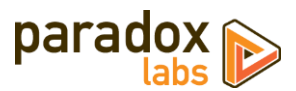

• **Blackout dates**: Enter any specific dates installments should **NOT** be scheduled on, one per line. Use this to skip holidays, etc. Note: Any changes will not affect existing scheduled installments, so always enter blackout dates farther in advance than your longest subscription interval.

See th[e](#page-24-0) 

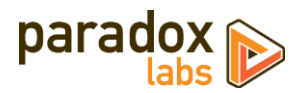

[Billing and Scheduling](#page-24-0) section for more info on how scheduling occurs.

# <span id="page-9-0"></span>**Billing Failed Email**

This section allows you to control the billing failure notification. This is sent to an administrator any time a subscription fails to bill, for any reason: Payment failure, product disabled or out of stock, shipping method unavailable, etc.

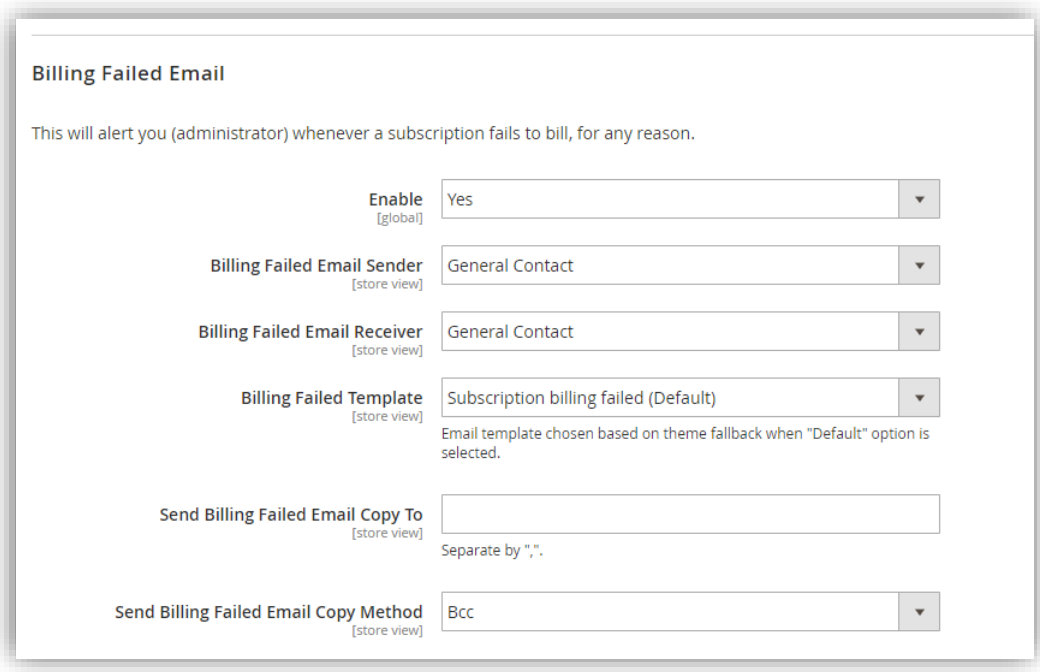

- **Enable**: If yes, an email will be sent any time a subscription fails to bill.
- **Billing Failed Email Sender**: Any billing failure emails would be sent 'from' this contact.
- **Billing Failed Email Receiver**: Any billing failure emails would be sent to this contact.
- **Billing Failed Template**: The billing failure email will use the selected template. You can customize the default template through the **Admin > Marketing > Communications > Email Templates** section.
- **Send Billing Failed Copy To**: If you want the emails to go to multiple contacts, enter the additional emails in this field, separated by commas.
- **Send Billing Failed Email Copy Method**: Choose 'CC' to include all contacts on one email; 'Bcc' to send a separate email to each.

The default email looks like:

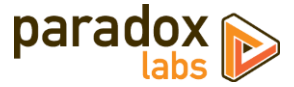

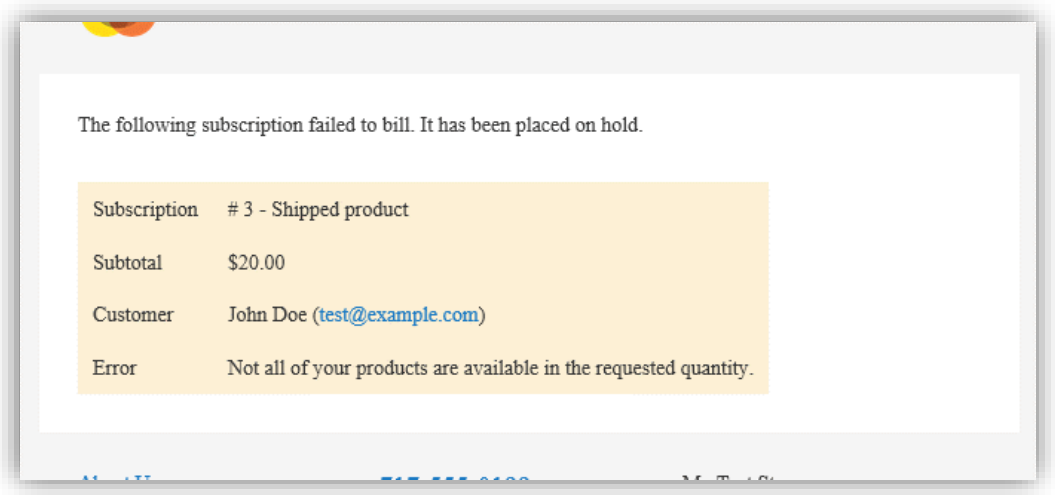

## <span id="page-10-0"></span>**Payment Failed Email**

This section allows you to control the payment failure email. This is sent to the customer if their subscription fails with a payment error (expired CC, insufficient funds, etc.). Customers will not be notified of any other failures.

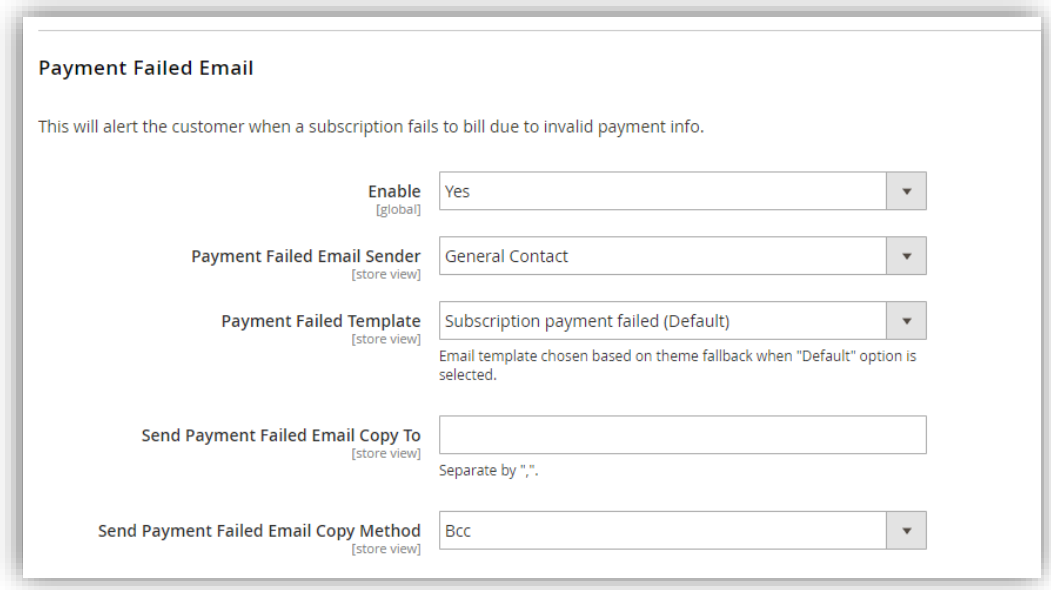

- **Enable**: If yes, the customer will be notified of subscription rebilling payment failures.
- **Payment Failed Email Sender**: Any payment failure emails would be sent 'from' this contact.
- **Payment Failed Template**: The payment failure email will use the selected template. You can customize the default template through the **Admin > Marketing > Communications > Email Templates** section.
- **Send Payment Failed Copy To**: If you want the emails to go to multiple contacts, enter the additional emails in this field, separated by commas.
- **Send Payment Failed Email Copy Method**: Choose 'CC' to include all contacts on one email; 'Bcc' to send a separate email to each.

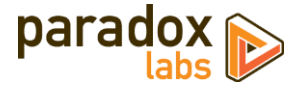

The default email looks like:

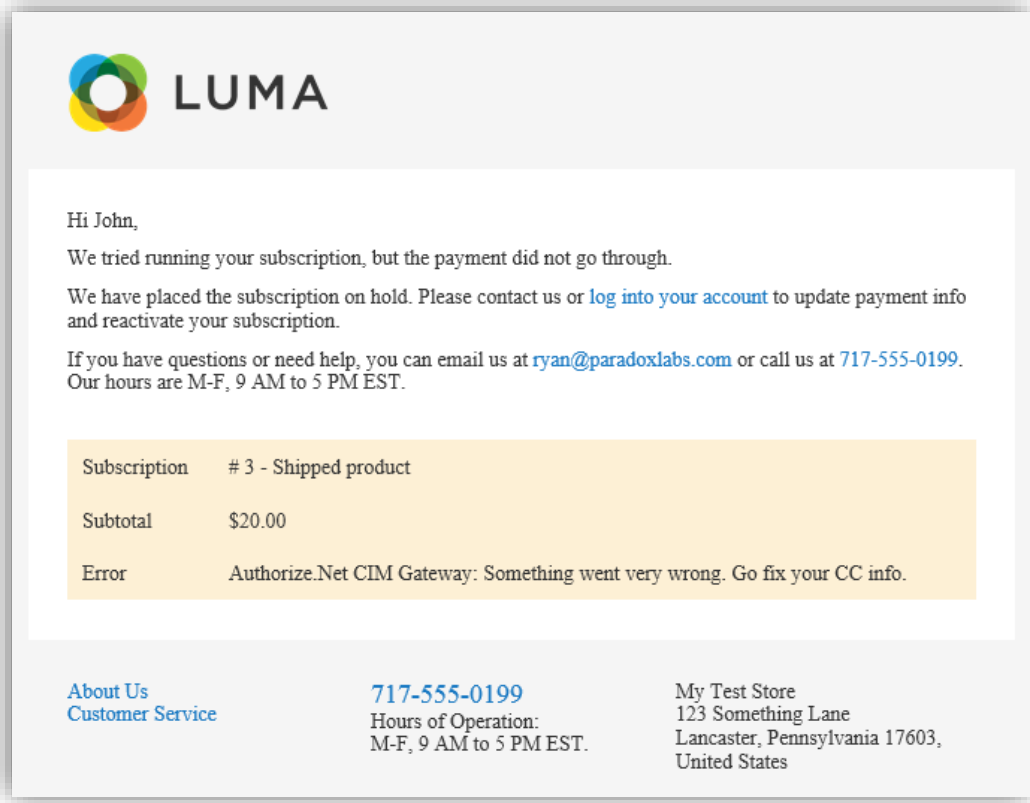

# <span id="page-11-0"></span>**Billing Notice Email**

This section allows you to control the billing notice email. This is sent to the customer in advance of their subscriptions' scheduled installment dates.

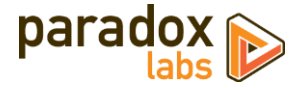

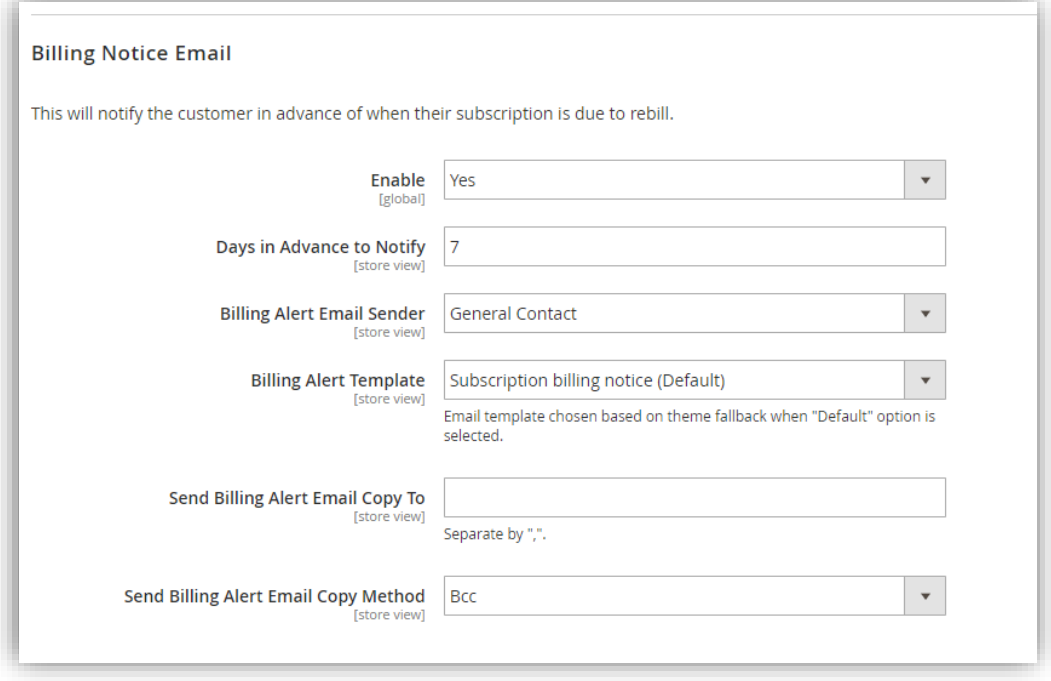

- **Enable**: If yes, the customer will be notified of upcoming subscription installments.
- **Days in Advance to Notify**: This is the number of days before the billing date that customers should be notified of an upcoming installment. The email will be sent at approximately the same time of day as they placed the original order.
- **Billing Alert Email Sender**: Emails would be sent 'from' this contact.
- **Billing Alert Template**: The email will use the selected template. You can customize the default template through the **Admin > Marketing > Communications > Email Templates** section.
- **Send Billing Alert Copy To**: If you want the emails to go to multiple contacts, enter the additional emails in this field, separated by commas.
- **Send Billing Alert Email Copy Method**: Choose 'CC' to include all contacts on one email; 'Bcc' to send a separate email to each.

The default email looks like:

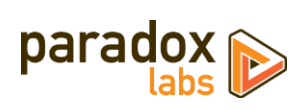

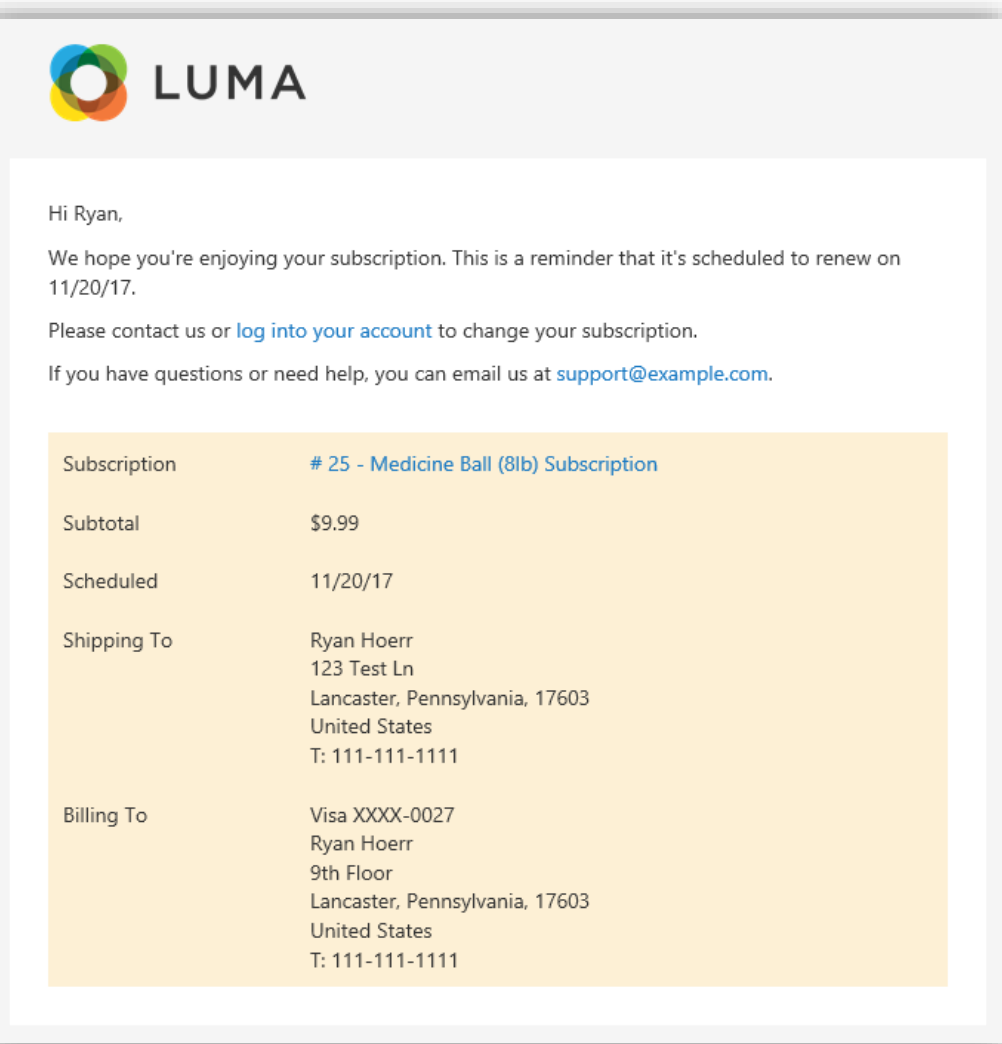

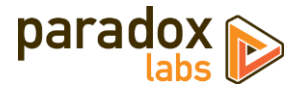

# <span id="page-14-0"></span>**Creating a Subscription Product**

Once you've configured the module, you'll want to create a subscription product. Start by creating a new product, or editing the product you want to turn into a subscription, in **Admin > Products > Catalog**. On the product form, go to the **Subscriptions** section toward the bottom. You should see options like the following.

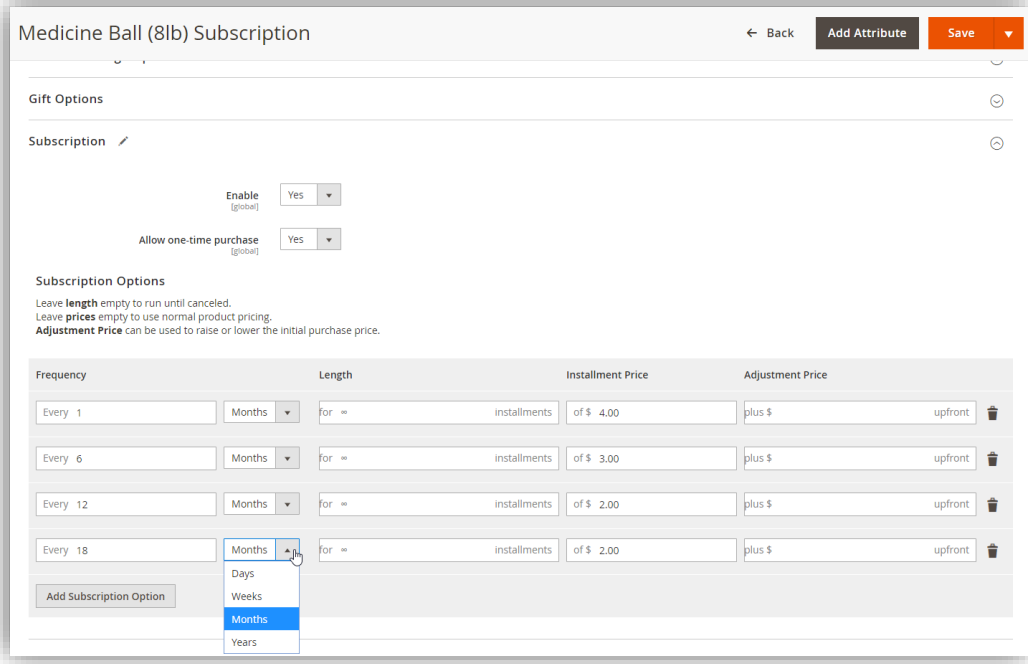

- **Enable**: This controls whether the rest of the subscription settings actually take effect. If yes, a 'subscription' custom option will be generated on save, and customers will be able to purchase the item as a subscription. If no, the item cannot be purchased as a subscription. Changing this **will not affect** any subscriptions already purchased.
- **Allow one-time purchase**: If yes, customers will be able to choose a 'One time' option for the product, and no subscription would be generated.
- **Subscription Options**: Enter the interval options you want the customer to be able to choose from. If there is only one option, and one-time purchase is not enabled, the product will always be a subscription—customers will not have to choose a subscription interval to purchase.
	- o **Frequency**: Enter the subscription interval, in conjunction with the unit dropdown (as in: Every 30 days, every 3 months, etc.).
	- o **Unit**: Choose the unit for the subscription interval. Possible values: Day, week, month, year
	- o **Length**: If entered (greater than 0), the subscription will run for this number of installments before ending. Otherwise, it will continue indefinitely (until failure or canceled).
	- o **Installment Price**: This will override the normal product price if (and only if) the product is purchased as a subscription. The subscription price will displayed in the cart and through checkout. It will **not** be reflected on the product page. If no installment price is entered, the normal product price will be used.
	- o **Adjustment Price**: This will be added to the subscription price for the initial purchase only. The value can be positive or negative. Use this to add an additional setup fee, or give a first-

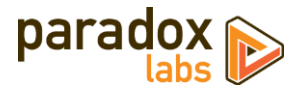

installment discount. You can discount the initial purchase price all the way down to \$0.00. (Note, some payment methods do not support \$0 checkout.)

If you do not have a 'Subscription' tab, verify that the subscription attributes are in the product attribute set.

# <span id="page-15-0"></span>**Product Type Compatibility**

Subscription compatibility with product types depends on the features and limitations of each product type. Multiple-option subscriptions require custom options, so products that do not support custom options (like bundled products, or child-products of bundled, configurable, or grouped products) cannot have multiple options.

- **Simple products**: All subscription functionality is compatible.
- **Virtual products**: All subscription functionality is compatible.
- **Downloadable products**: All subscription functionality is compatible.
- **Configurable products**: All subscription functionality is compatible. Note that you can have multiple subscription options on the configurable product itself, but you **cannot** have multiple options on child products. You can add subscription simple or virtual products to a configurable product, as long as they do not have a custom option (only one interval).
- **Grouped products**: You cannot have group product subscriptions (you can't purchase a grouped product directly). You can add subscription simple or virtual products to a grouped product, as long as they do not have a custom option (only one interval).
- **Bundled products**: You can have single-interval bundled products; you cannot allow choice of intervals (no custom option support). Bundled products have a different form because of this limitation. You can add subscription simple or virtual products to a bundle product, as long as they do not have a custom option (only one interval).

## <span id="page-15-1"></span>**Subscription Pricing**

If the customer purchases a product as a subscription, the price will be calculated by the following logic: The installment price will override the normal product price, if any. The adjustment price (positive or negative) will be added to the installment price, for the initial purchase only.

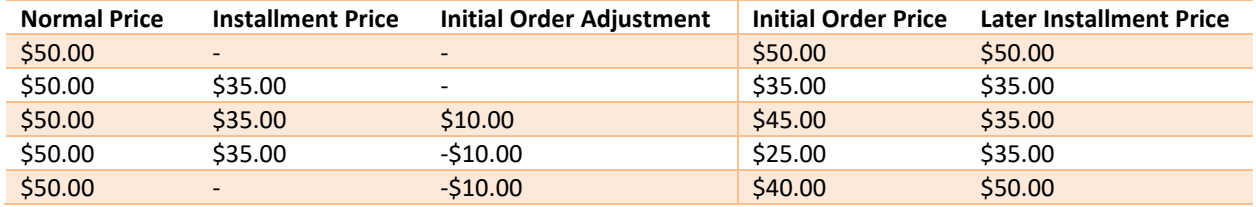

You can skip the installment price, or the adjustment price, or both. An installment price will override any complex pricing the product might have (regular price, special price, grouped price, tiered price).

By default, the installment price for a subscription is calculated once when the subscription is purchased, and all installments have the same price. Changing a product's price will not affect the price of existing subscriptions for that product. This behavior can be changed by customization.

For more advanced pricing control (percentage discounts and more), consider a cart price rule (below).

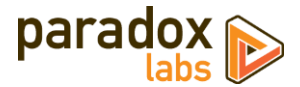

Currency is automatically converted for store views according to standard Magento currency handling. All prices should be entered in your base currency.

## <span id="page-16-0"></span>**Cart Price Rules**

You can also alter subscription prices using Magento's **Cart Price Rules**. You will find two new condition options, 'Subscription Interval' and 'Subscription Installment Number'.

• **Subscription Installment Number**: This is the installment number of the subscription being purchased. For the initial purchase, this is 1. For the second billing, the installment number is 2, for the third billing it is 3, etc.

To apply a special discount to the initial order only, add a condition *'Subscription Installment Number equal to 1'*.

• **Subscription Interval**: This is the numeric interval the customer added to their cart. For example, if a product's interval options are 1, 2, or 3 weeks, the interval would be 1, 2, or 3. If the customer chose to purchase it one-time (with no subscription), the interval will be 0.

To apply a special discount to subscription purchases only, add a condition *'Subscription Interval greater than 0'*.

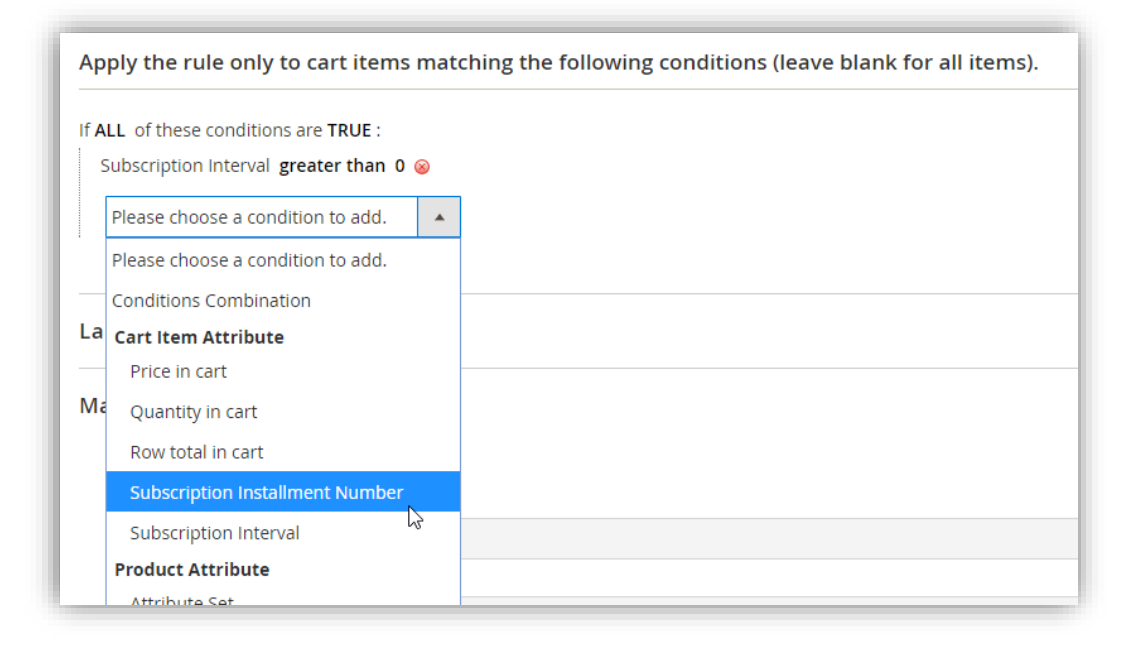

Note: Coupons *only* apply to the initial purchase of a subscription. By default, coupon codes are intentionally not copied from the original order to the subscription and later orders. That means that if you require a coupon code, a cart price rule will only apply to the initial order. If you do not require a coupon code, the cart price rule may apply for the entire duration of the subscription.

Per standard Magento behavior, discounts from Cart Price Rules show up as a 'Discount' on the order totals. They do not display per-item on the frontend.

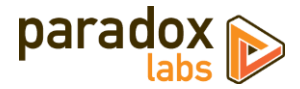

# <span id="page-17-0"></span>**Purchasing a Subscription**

To purchase a subscription, just find it and go through the normal purchase process.

Locate your subscription product on the frontend or admin order creation. The product will have a 'subscription' option, allowing you to choose from the allowed intervals you set for that product.

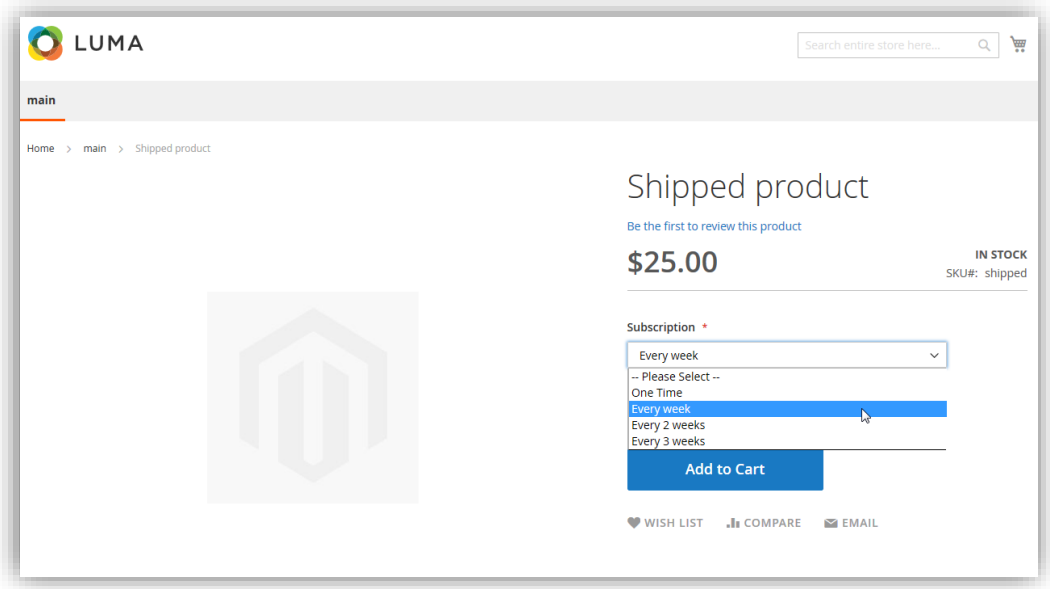

Choose an option, and proceed through checkout. That's all there is to it. The option you chose will be displayed under the product info throughout the process, and the subscription price (if any) will be shown. You can purchase any number of subscriptions and non-subscription items at the same time.

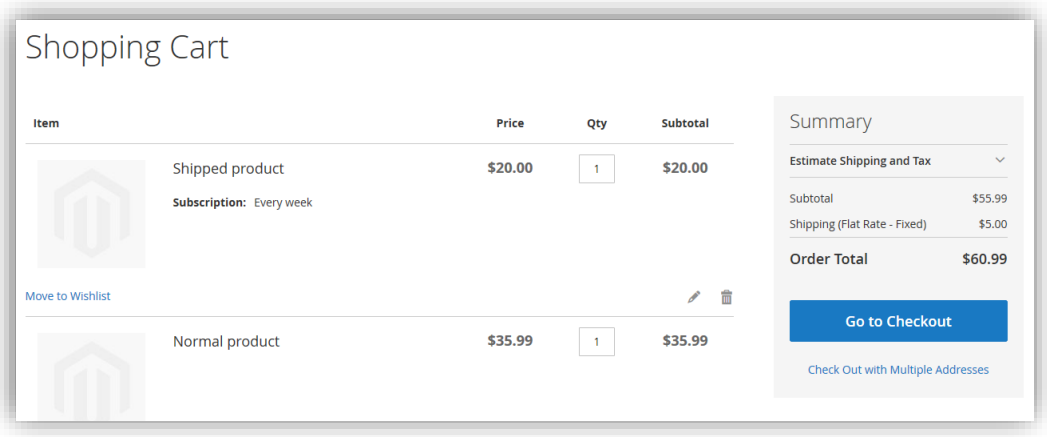

If you purchase a subscription as a guest, you will be automatically registered during checkout. An email will be sent with login instructions.

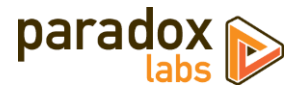

# <span id="page-18-0"></span>**Payment Methods**

Not all payment methods can be used to purchase subscriptions. Payment methods that are compatible include:

- **ParadoxLabs payment methods**: This includes **Authorize.Net CIM**, **First Data**, and **Stripe**.
- **Magento Vault payment methods**: The Vault adds stored card support for some default and third-party payment methods. This includes the built-in **Braintree** and **PayPal Payments Pro** payment methods. **Any third-party payment method supporting Magento Vault** should also be compatible. Some payment methods may require additional compatibility code to handle the rebilling process. If you use a Vault-compatible payment method, with the Vault setting enabled, customers will be able to purchase subscriptions using that payment method. Be aware that as of Magento 2.3, the Vault does not provide the ability to add or edit credit cards outside of checkout.
- **Offline payment methods**: This includes Bank Transfer, Cash on Delivery, Check / Money Order, Purchase Order, Zero-Total Checkout, and any third-party payment method in the offline payment method group.

Also note: Adaptive Subscriptions supports \$0 checkout, but not all payment methods do. Of the payment methods listed above, Braintree **does not** support \$0 checkout. Third-party payment methods may or may not.

## <span id="page-18-1"></span>**Shipping Methods**

All normal shipping methods are compatible with subscriptions. Shipping cost is recalculated for each installment to account for rate changes over time.

All subscription installments will use the same shipping method as the original order, unless the shipping method is changed by an administrator. If the order shipping method is not available, the system will attempt to automatically fall back to the cheapest shipping method that is available.

Note that free shipping rules with a minimum order total can cause unexpected behavior: Purchase of a subscription plus other items can pass the minimum for free shipping, while the subscription alone does not. If this happens, the subscription installments should fall back to the cheapest alternative shipping method.

If you wish to force all subscription installments to use a specific shipping method other than what the customer chose at checkout, there is a hidden setting that can be used to do so (subscriptions/general/force\_shipping\_method). Please contact us if needed.

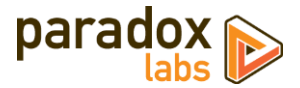

# <span id="page-19-0"></span>**Managing a Subscription**

## <span id="page-19-1"></span>**As a customer**

Customers can view and manage their subscriptions from My Account, via an added 'Subscriptions' menu item on the left navigation.

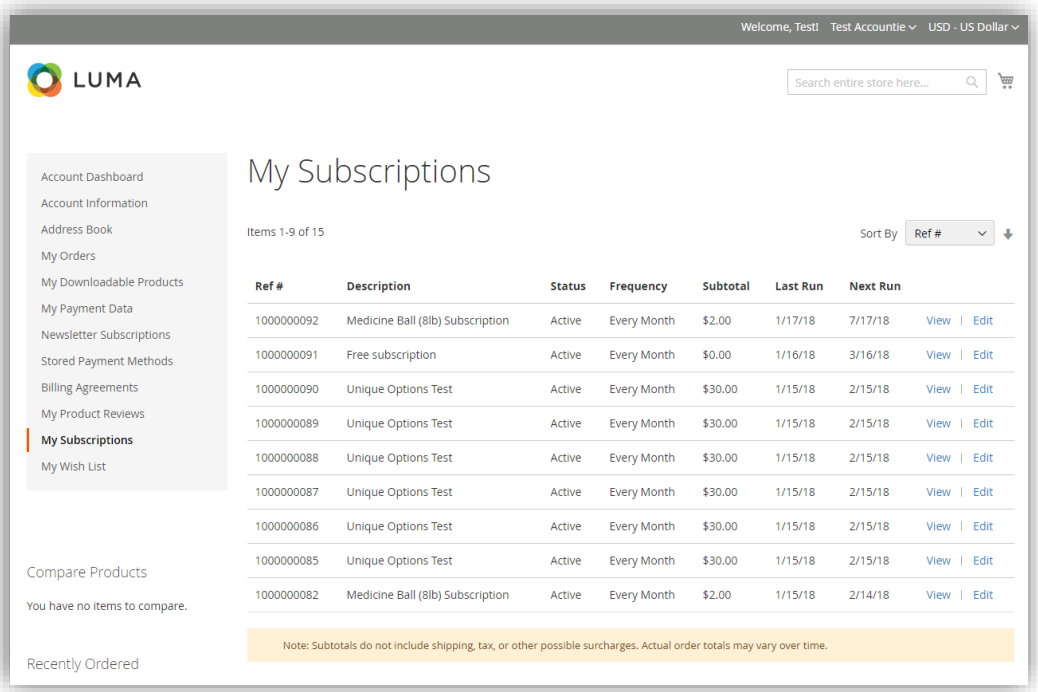

Clicking 'View' will display information about the subscription item, billing and shipping addresses, payment info, frequency, and billing history.

Depending on the current subscription status and settings, the customer may have buttons allowing them to 'Pause', 'Reactivate', or 'Cancel'.

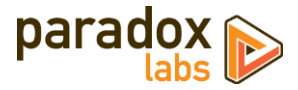

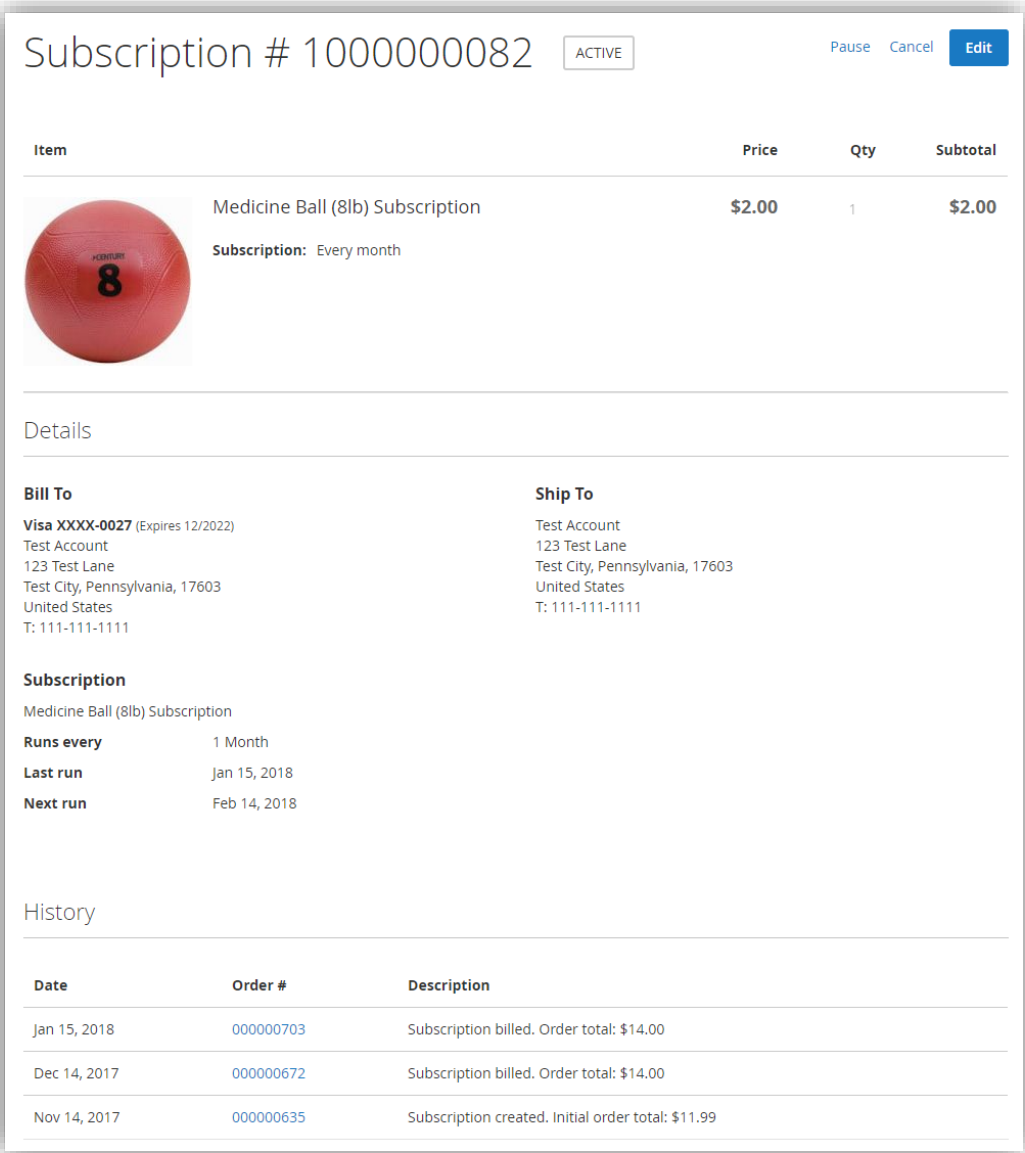

If the subscription is not complete or canceled, the customer will also be able to 'Edit'. The edit form allows the customer to change billing/payment and shipping information. Payment account can be selected from any cards the customer has stored. The billing address is updated from that card. Shipping address can be selected from the customer's address book, or entered manually.

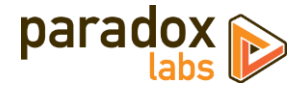

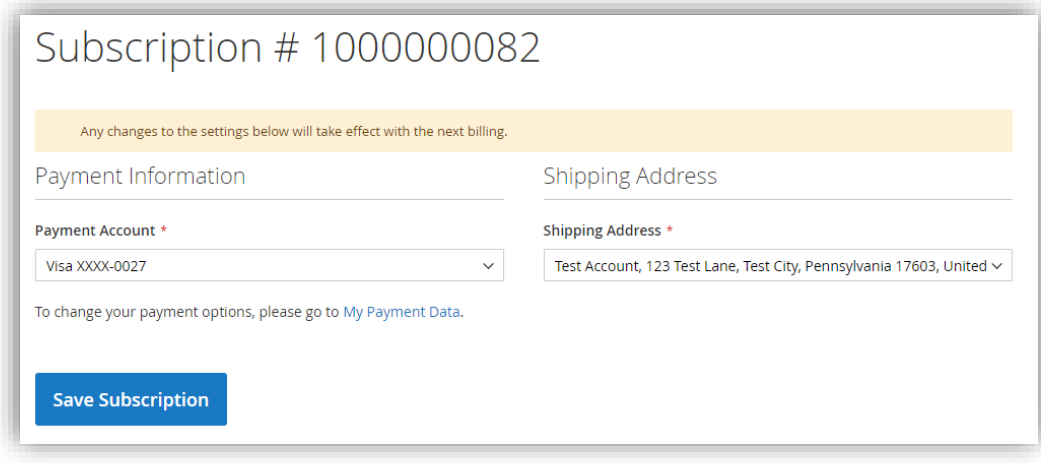

Any changes will take effect the next time the subscription runs.

# <span id="page-21-0"></span>**As an admin**

As administrator, you have access to some more information and options than the customer. The subscriptions grid is located at **Admin > Sales > Subscriptions**.

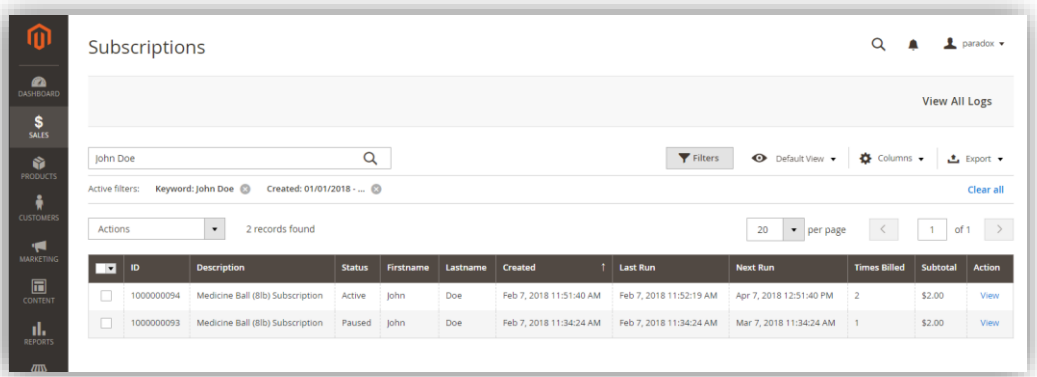

Like other admin grids, you can customize the columns shown, sort, filter, and export the records. The keyword search field covers the customer name, email, description, subscription ID, and order IDs.

Click into a subscription to get the full information and edit form.

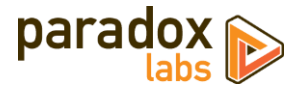

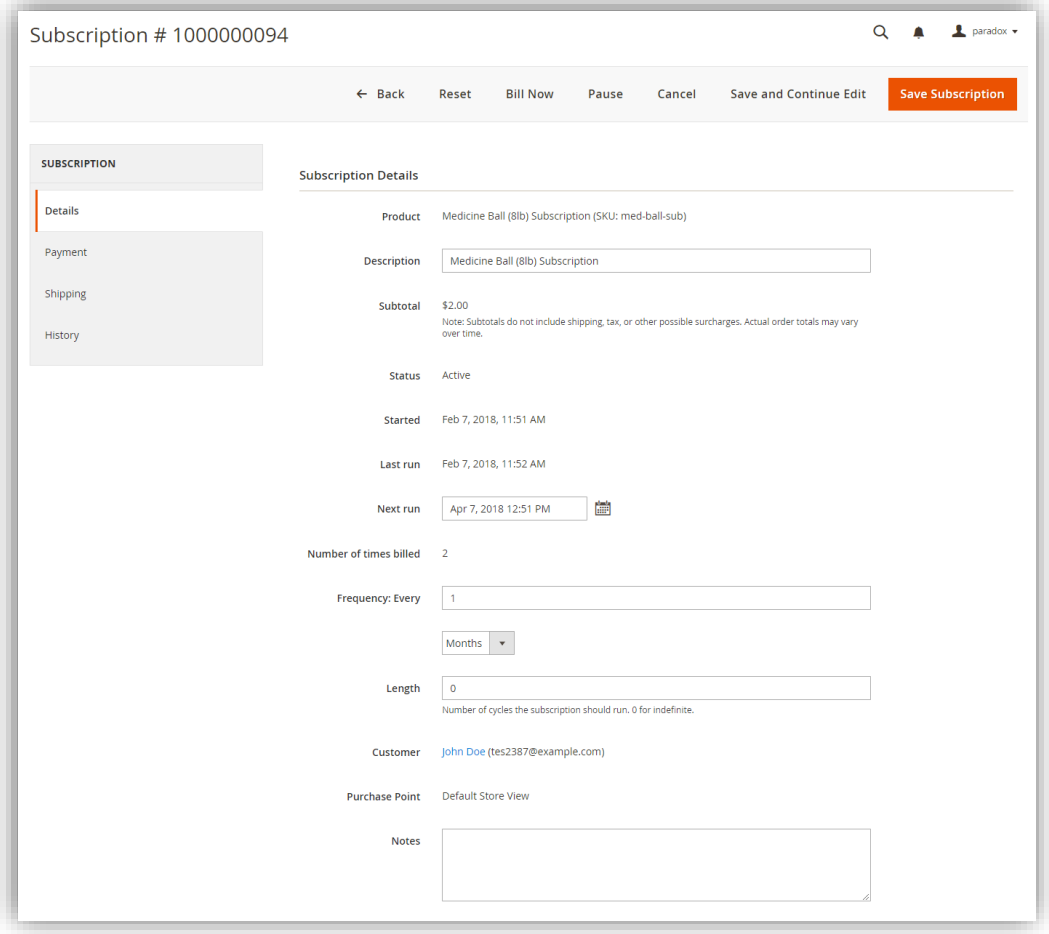

The top buttons allow you to change the subscription status, based on the current status and available options.

The form allows you to change the subscription description, next run (installment) date, frequency, and length. These options are not given to the customer directly. You can also add reference notes for internal use—these will only be visible to administrators.

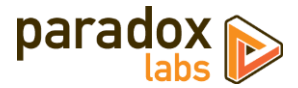

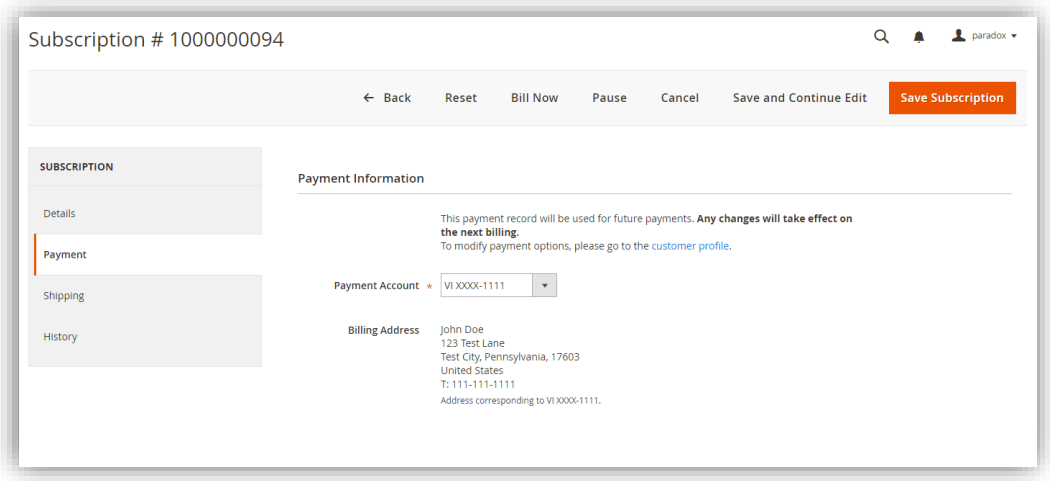

The payment tab allows you to change the payment account, from the customer's saved cards. You'll need to go to the customer's profile to add or edit cards before assigning to the subscription (ParadoxLabs payment methods only).

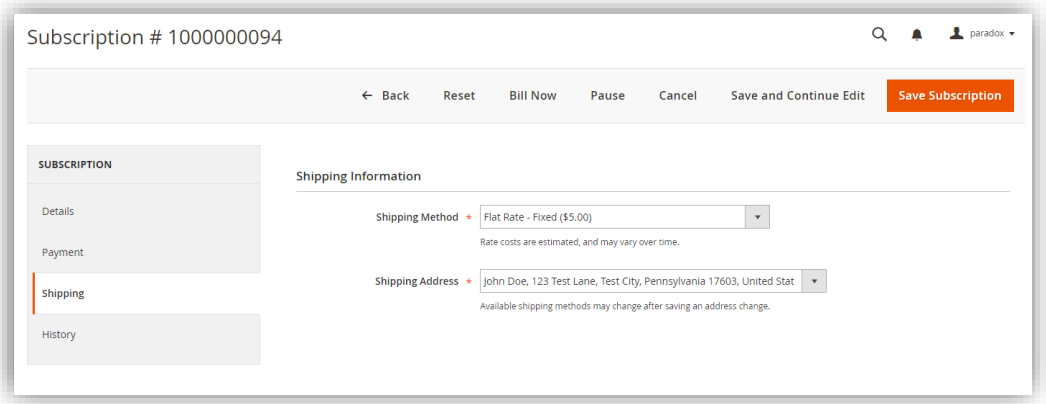

The shipping tab allows you to change the shipping method and shipping address of the subscription. You can choose from the customer's stored addresses, or enter an address manually.

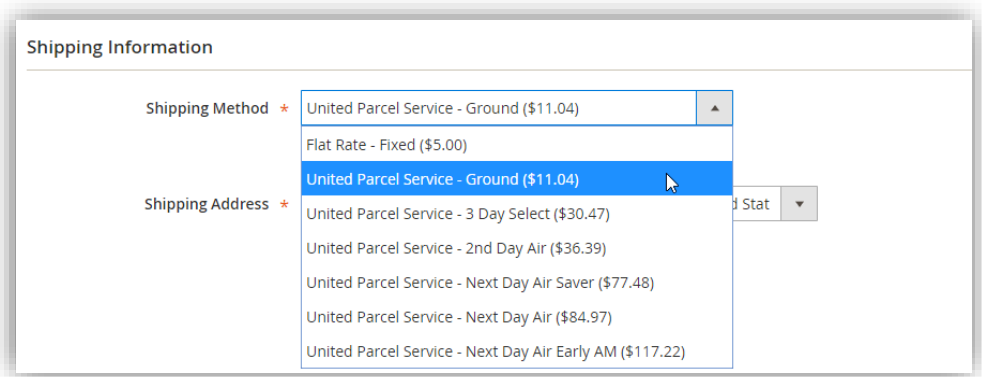

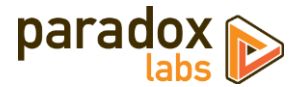

The available shipping methods and rates are based on the shipping address currently saved. If you change the shipping address, you will need to save the changes to see the rates for it. Rates for live shipping methods (UPS, USPS, FedEx, etc.) may change over time.

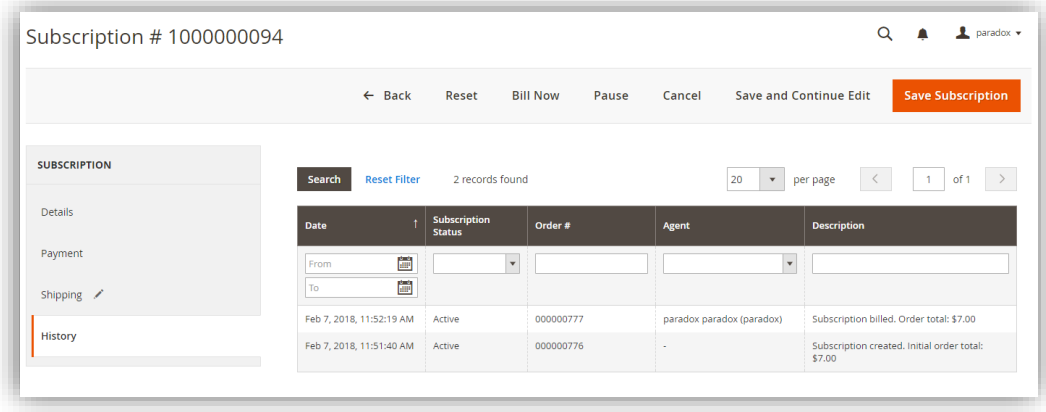

Finally, the history tab shows you everything that has happened with the subscription: Every billing, every failure, and every change of status or info. Note that customers will only see billing logs on the frontend.

Billing logs include the order number and total, and allow you to click through to the full order details.

Back on the subscription grid, you can use the 'View All Logs' button at the top to view and filter logs for all subscriptions at once. Use this to track billings and failures.

<span id="page-24-0"></span>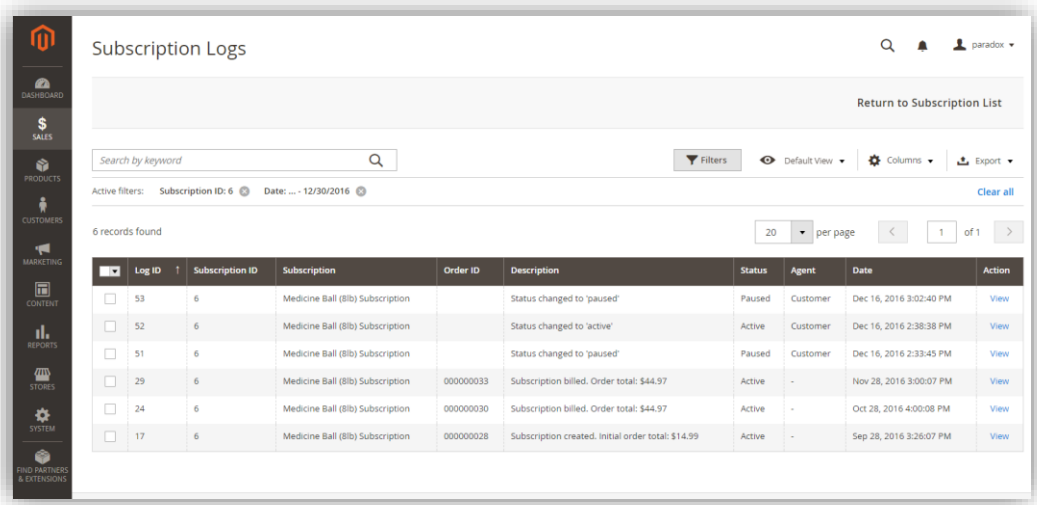

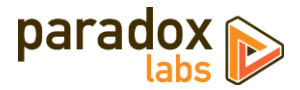

# <span id="page-25-0"></span>**Billing and Scheduling**

By default, with scheduled billing enabled and Magento's cron set up, the billing process will run every hour. Each time it runs, it looks for any subscriptions with a 'next run' date in the past, and then generates an order for them.

**Disable scheduled billing in configuration to prevent subscriptions from running automatically.** We strongly recommend that you do this in any non-production environments to prevent any chance of accidental doublebilling.

## <span id="page-25-1"></span>**Subscription grouping**

If you have the *'Group same-day subscriptions'* setting enabled, the billing process will pull all subscriptions due through midnight of the day it runs, and group them together by fulfillment info (store, customer, payment record, shipping address, shipping method). Each resulting group of subscriptions will be billed together if any one of the subscriptions in that group is due. The net result is that all of the items from all of the subscriptions in that group will be combined into one single order, with one single shipping charge.

## <span id="page-25-2"></span>**Schedule calculation**

Any time a subscription runs successfully, the 'next run' date (next installment) is calculated. This is always calculated forward from the last 'next run' date, meaning subscriptions will always follow their original schedule unless that 'next run' date explicitly changed.

For example, say a 1-month subscription was purchased March 15<sup>th</sup>, and so has a next run date of April 15<sup>th</sup>. But you run it ahead of time, on April 9<sup>th</sup>. The next run date after that would be calculated as April 15<sup>th</sup> + 1 month = May 15th – *not* May 9th (1 month from the date billed). Or, alternatively, your Magento cron malfunctions, and the subscription that was due April 15<sup>th</sup> doesn't get billed until the 18<sup>th</sup>. Again, the next run date would be calculated as April 15th + 1 month = May 15th – *not* May 18th. If desired, this behavior is easily customized in code.

### Schedule blackouts

Global settings allow you to restrict subscriptions to only bill on certain days of week, days of month, or months of year, and to specifically exclude additional blackout dates (like holidays). You'll find those settings in global Magento configuration (see [Scheduling\)](#page-6-0).

All billing calculations are subject to those scheduling blackout settings. Scheduling will choose the next available day after the expected run date. Following the above example, if you only allow billing on weekdays and May 15<sup>th</sup> is a Saturday, the next run date would be set to May  $17<sup>th</sup>$  (Monday). If May  $17<sup>th</sup>$  was set as a blackout date (say it's a holiday), the date would be May 18<sup>th</sup> instead. The following installment would then be on May 18<sup>th</sup> + 1 month = June 18<sup>th</sup>, assuming that is a weekday.

Any changes you make to the scheduling blackout settings will not affect existing scheduled run dates (schedule changes are not retroactive). They would take effect as each subscription bills and the next run date gets calculated.

Regardless of your scheduling blackout settings, billing is dependent on your billing process. If you disable automatic scheduled billing, and do not have anything else in place to run them on a schedule, they will only ever bill when you manually trigger them.

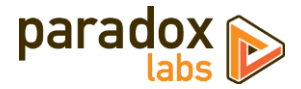

# <span id="page-26-0"></span>**Alternate ways to run billing**

There are other ways you can run billing, in addition to the scheduled process.

**Command line**: We've included a 'bill' process in Magento's command-line interface. This runs the exact same process as the scheduled cron task, but with several benefits: (1) It will not interfere with any other Magento scheduled tasks; (2) you can control when it runs; and (3) you can control where it runs from (if you have a multiserver environment). Run it by executing the following command via SSH, from the site root:

php bin/magento subscriptions:bill

You could use this in a number of ways, including automated billing on a more limited basis than the normal scheduled task. For instance, you could set it as a cron job to run the  $1<sup>st</sup>$  and  $15<sup>th</sup>$  of every month, rather than every hour; or to only run overnight.

**Manual billing**: The admin subscriptions grid allows you to check particular subscriptions and mass-bill. This will generate an order for each of the subscriptions in question, regardless of whether those subscriptions were due or not.

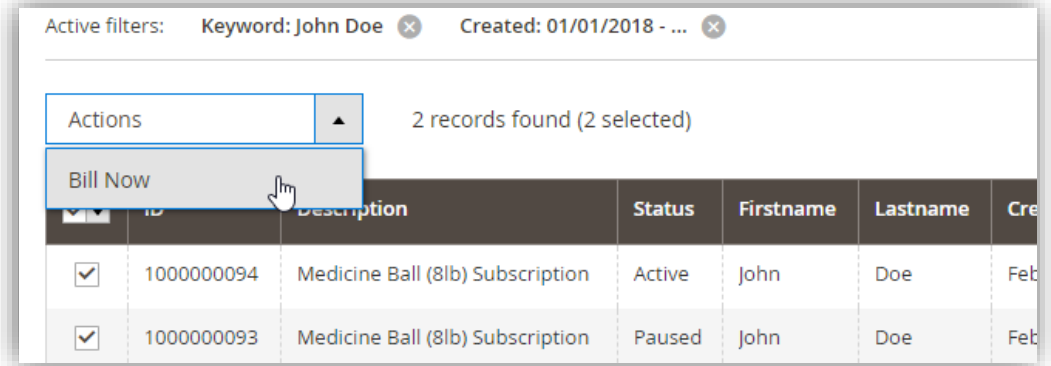

You can use this to bill certain subscriptions ahead of schedule (say a customer calls in and wants to receive the product before a vacation), or to run all of your subscriptions under total manual control.

You will find this useful if you want complete control over exactly when subscriptions run. For example, If you have a club product that runs once every month, you may want to bill and fulfill all of them together, and you may not want to do that until you actually have the product ready. You can get everything ready, wait until the first business day of the month or whatever your schedule might be, and then select all of the relevant subscriptions and generate their orders all at once.

There is also a 'Bill Now' button on the edit page, which behaves the same way.

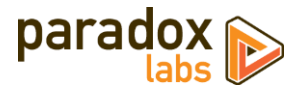

# <span id="page-27-0"></span>**Error Handling**

Any error of any sort during the order generation process (rebilling a subscription) will place the subscription on hold. If the failure is payment-related (invalid/expired credit card, insufficient funds, etc.), the subscription will be moved to 'Payment Failed' status. For any other error (product disabled or out of stock, API failure, etc.), the subscription will be moved to 'Paused' status. Either way, the subscription will be on hold indefinitely until reactivated by customer or admin.

For payment failures, the customer will be sent a notification email, subject to the '[Payment Failed Email](#page-10-0)' settings discussed in Configuration.

For all subscription failures (including payment failures), the store owner will be sent a notification email, subject to the '[Billing Failed Email](#page-9-0)' settings. The customer will not be notified except for payment failures.

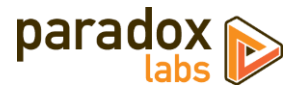

# <span id="page-28-0"></span>**Technical / Integration Details**

# <span id="page-28-1"></span>**Architecture**

Products are defined as subscriptions via added product attributes and metadata. The 'subscription options' grid is stored in paradoxlabs\_subscription\_product\_interval, model \ParadoxLabs\Subscription\Model\Interval. Each subscription option becomes a custom option value on the product, and each custom option value has a corresponding Interval storing the product, option, and value IDs, and the additional subscription option data (frequency, prices, etc.). All of that is generated dynamically upon product save. If there is only one option for the product (no custom option), the values will be stored on the product subscription attributes and there will be no Interval.

Any custom subscription price is applied as custom\_option\_price when added to the cart. On purchase, after order place, any subscription items are converted into actual subscriptions (one per item) during the sales\_model\_service\_quote\_submit\_success event.

Those subscriptions are stored in paradoxlabs\_subscription, model \ParadoxLabs\Subscriptions\Model\Subscription, containing data on run schedule, length, customer, etc. The entirety of the fulfillment information (billing, payment, shipping, items) is stored in a quote, tied by column quote\_id. On each billing, the storage quote is duplicated and then converted to an order.

Billing happens in \ParadoxLabs\Subscriptions\Model\Service\Subscription::generateOrder(), by various entry points (admin interface, command line interface, crontab scheduled task).

Every change and occurrence regarding a subscription is recorded in table paradoxlabs\_subscription\_log, model \ParadoxLabs\Subscriptions\Model\Log.

If you are planning customizations: Start by exploring the \ParadoxLabs\Subscriptions\Model\Service folder. Use events or plugins wherever possible. If you must rewrite a class, extend the class and copy/replace as little code as possible to accomplish your goal. Events will be most resistant to breaking changes from future updates. Please never modify our code directly unless instructed to do so.

## <span id="page-28-2"></span>**Custom product attributes**

- subscription\_active
- subscription\_allow\_onetime
- subscription intervals
- subscription unit
- subscription length
- subscription\_price
- subscription\_init\_adjustment

## <span id="page-28-3"></span>**Custom database tables**

- paradoxlabs\_subscription
- paradoxlabs\_subscription\_log
- paradoxlabs subscription product interval
- sequence\_subscription\_\*

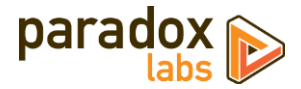

## <span id="page-29-0"></span>**Events**

- paradoxlabs\_subscription\_collect\_totals\_before (quote, subscriptions): Fires for each subscription billing occurrence, after the quote is generated, but before totals or shipping rates are collected. Use this to alter prices or make other pre-billing adjustments.
- paradoxlabs\_subscription\_generate\_before (quote, subscriptions): Fires for each subscription billing occurrence, after the quote is generated, before being converted to an order. Use this to alter subscription orders before they go through.
- paradoxlabs\_subscription\_prepare\_payment\_{paymentMethodCode} (quote, subscriptions): Fires immediately after the generate\_before event, before the subscription billing occurs. Use this for payment method initialization before rebilling. The dynamic event code allows soft dependencies
- paradoxlabs\_subscription\_generate\_after (quote, order, subscriptions): Fires for each subscription billing occurrence, after order has been created and placed successfully, but before the subscription(s) are saved and order email is sent. Use this to perform follow-up actions after a subscription billing.
- paradoxlabs\_subscription\_status\_change (old\_status, new\_status, message, subscription): Fires each time a subscription status changes, in any way. Use this to perform actions related to changed subscription status (active, paused, payment failed, completed, canceled, etc.).
- paradoxlabs\_subscription\_billing\_failed (subscriptions, exception): Fires for each subscription billing occurrence that fails, prior to the status being changed or failure emails being sent.
- adminhtml\_subscription\_view\_tab\_main\_prepare\_form (form): Fires after adding standard fields to the admin subscription edit form, 'main' tab. Use this to add or modify fields on the subscription form.
- adminhtml\_subscription\_view\_tab\_payment\_prepare\_form (form): Fires after adding standard fields to the admin subscription edit form, 'payment' tab.
- paradoxlabs\_subscription\_interval\_duplicate\_before (old\_interval, new\_interval, new\_product\_option): Fires after cloning each Interval when duplicating a product, before the interval is saved.
- paradoxlabs\_subscription\_interval\_duplicate\_after (old\_interval, new\_interval, new\_product\_option): Fires after cloning each Interval when duplicating a product, after the interval is saved.
- paradoxlabs\_subscription\_billing\_failed\_set\_email\_vars (sender, transport): Fires before sending the admin Billing Failed email, allowing customization of the email template variables (in transport).
- paradoxlabs\_subscription\_payment\_failed\_set\_email\_vars (sender, transport): Fires before sending the Payment Failed email, allowing customization of the email template variables (in transport).
- paradoxlabs\_subscription\_billing\_notice\_set\_email\_vars (sender, transport): Fires before sending the customer upcoming-billing notification email, allowing customization of the email template variables (in transport).
- paradoxlabs\_subscription\_billing\_hash\_fulfillment\_info (subscription, service, transport): Fires during subscription hash calculation during rebilling, allowing customization of the subscription grouping logic.

## <span id="page-29-1"></span>**Magento API: REST and SOAP**

This module supports the Magento API via standard interfaces. You can use it to create, read, update, and delete subscriptions and subscription logs, and trigger billings.

If you have a specific use case in mind that is not covered, please let us know.

You can purchase/generate a subscription by creating an order for the associated product(s), with the necessary option selected. See the Magento REST API Swagger documentation for how to fetch a product's custom options and select them when adding a product to cart.

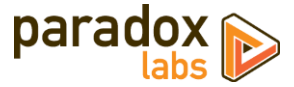

Available REST API requests below. Some response data has been omitted for brevity.

### Integration / Admin-Authenticated API Endpoints

These API requests allow solutions acting with an admin user login, OAUTH authentication, or token-based authentication to take action on any card in the system. Data and behavior are not limited.

### *GET /V1/subscription/:subscriptionId (get subscription by ID)*

Example request:

```
GET /rest/V1/subscription/42 HTTP/1.1
Host: {host}
Authorization: Bearer {api_key}
```
Example response:

```
{
    "id": 42,
 "quote_id": 428,
 "description": "Medicine Ball (8lb) Subscription",
 "customer_id": 1,
 "created_at": "2017-09-11 15:18:41",
 "updated_at": "2017-09-11 15:21:29",
 "store_id": 1,
 "next_run": "2017-11-11 15:18:41",
 "last_run": "2017-09-11 15:21:29",
 "subtotal": 9.99,
 "complete": false,
    "length": 0,
 "run_count": 2,
 "status": "active",
 "frequency_count": 1,
 "frequency_unit": "month",
    "additional_information": []
}
```
*GET /V1/subscription/search (get subscription(s) by searchCriteria)*

Example request:

```
GET /rest/V1/subscription/search?searchCriteria[pageSize]=1 HTTP/1.1
Host: {host}
Authorization: Bearer {api_key}
```
Example response:

```
{
     "items": [
        {
            "id": 1,
            // … other subscription data
 }
 ],
 "search_criteria": {
         "filter_groups": [],
         "page_size": 1
 },
 "total_count": 42
}
```
See also: [Search using REST APIs](http://devdocs.magento.com/guides/v2.1/howdoi/webapi/search-criteria.html) (Magento DevDocs)

*POST /V1/subscription (create subscription)* Example request:

```
POST /rest/V1/subscription HTTP/1.1
Host: {host}
```
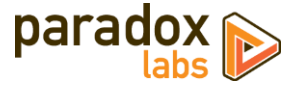

```
Authorization: Bearer {api_key}
Content
-Type: application/json
{
 "subscription": {
 "quote_id": 428,
 "description": "Medicine Ball (8lb) Subscription",
 "customer_id": 1,
 "created_at": "2017
-09
-11 15:18:41",
 "updated_at": "2017
-09
-11 15:21:29",
 "store_id": 1,
 "next_run": "2017
-11
-11 15:18:41",
 "last_run": "2017
-09
-11 15:21:29",
 "subtotal": 9.99,
 "complete": false,
        "length": 0,
        "run_count": 2,
        "status": "active",
 "frequency_count": 1,
 "frequency_unit": "month",
 "additional_information": []
   }
}
```
Example response:

```
{
    "id": 43,
 "quote_id": 428,
 "description": "Medicine Ball (8lb) Subscription",
 "customer_id": 1,
 "created_at": "2017
-09
-25 18:26:37",
 "updated_at": "2017
-09
-25 18:26:37",
 "store_id": 1,
 "next_run": "2017
-11
-11 15:18:41",
 "last_run": "2017
-09
-11 15:21:29",
 "subtotal": 9.99,
 "complete": false,
     "length": 0,
     "run_count": 2,
     "status": "active",
 "frequency_count": 1,
 "frequency_unit": "month",
     "additional_information": [] }
```
### *PUT /V1/subscription/:subscriptionId (update subscription)*

```
Example request:
```

```
PUT /rest/V1/subscription/43 HTTP/1.1
Host: {host}
Authorization: Bearer {api_key}
Content
-Type: application/json
{
    "subscription": {
        "id": 43,
 "quote_id": 428,
 "description": "Medicine Ball (8lb) Subscription",
 "customer_id": 1,
 "created_at": "2017
-09
-11 15:18:41",
 "updated_at": "2017
-09
-11 15:21:29",
 "store_id": 1,
 "next_run": "2017
-11
-11 15:18:41",
 "last_run": "2017
-09
-11 15:21:29",
 "subtotal": 9.99,
 "complete": false,
        "length": 0,
 "run_count": 2,
 "status": "active",
 "frequency_count": 1,
 "frequency_unit": "month",
        "additional_information": []
   }
}
```
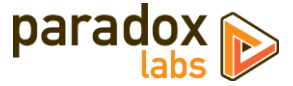

Example response:

```
{
    "id": 43,
 "quote_id": 428,
 "description": "Medicine Ball (8lb) Subscription",
 "customer_id": 1,
 "created_at": "2017-09-11 15:18:41",
 "updated_at": "2017-09-25 18:27:52",
 "store_id": 1,
 "next_run": "2017-11-11 15:18:41",
 "last_run": "2017-09-11 15:21:29",
 "subtotal": 9.99,
 "complete": false,
 "length": 0,
 "run_count": 2,
 "status": "active",
 "frequency_count": 1,
 "frequency_unit": "month",
    "additional_information": []
}
```
*POST /V1/subscription/:subscriptionId/bill (bill subscription by ID)*

Example request:

```
POST /rest/V1/subscription/43/bill HTTP/1.1
Host: {host}
Authorization: Bearer {api_key}
```
Example response:

true

```
DELETE /V1/subscription/:subscriptionId (delete subscription by ID)
Example request:
```

```
DELETE /rest/V1/subscription/43 HTTP/1.1
Host: {host}
Authorization: Bearer {api_key}
```
Example response:

true

```
GET /V1/subscriptionLog/:logId (get log by ID)
Example request:
```

```
GET /rest/V1/subscriptionLog/234 HTTP/1.1
Host: {host}
Authorization: Bearer {api_key}
```
Example response:

```
{
    "id": 234,
     "subscription_id": 42,
     "status": "active",
 "order_increment_id": "000000505",
 "order_id": "268",
     "description": "Subscription billed. Order total: $9.99",
 "agent_id": 1,
 "created_at": "2017-09-11 15:21:29",
 "additional_information": []
}
```
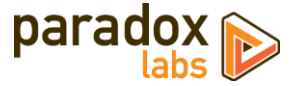

### *GET /V1/subscriptionLog/search (get log(s) by searchCriteria)*

Example request:

```
GET /rest/V1/subscriptionLog/search
 ?searchCriteria[filter_groups][0][filters][0][field]=subscription_id
 &searchCriteria[filter_groups][0][filters][0][value]=42 HTTP/1.1
Host: {host}
Authorization: Bearer {api_key}
```
Example response:

```
{
     "items": [
         {
              "id": 233,
              "subscription_id": 42,
             "status": "active"
              "order_increment_id": "000000504",
              "order_id": null,
              "description": "Subscription created. Initial order total: $9.99",
 "agent_id": 0,
 "created_at": "2017-09-11 15:18:41",
              "additional_information": []
         },
         {
              "id": 234,
 "subscription_id": 42,
 "status": "active",
 "order_increment_id": "000000505",
 "order_id": "268",
 "description": "Subscription billed. Order total: $9.99",
 "agent_id": 1,
 "created_at": "2017-09-11 15:21:29",
         "additional_information": []
 }
 ],
 "search_criteria": {
 "filter_groups": [
\{ "filters": [
{1 \over 2} and {1 \over 2} and {1 \over 2} and {1 \over 2} and {1 \over 2} and {1 \over 2} and {1 \over 2} "field": "subscription_id",
                          "value": "42",
                           "condition_type": "eq"
denotes the contract of the state of the state of the state of the state of the state of the state of the state
. . . . . . . . . . . . . . . . <u>.</u>
             }
         ]
 },
 "total_count": 2
}
```
### *POST /V1/subscriptionLog (create log)* Example request:

```
POST /rest/V1/subscriptionLog HTTP/1.1
Host: {host}
Authorization: Bearer {api_key}
Content-Type: application/json
{
 "log": {
 "subscription_id": 42,
 "status": "active",
        "order_increment_id": null,
 "order_id": null,
 "description": "Custom subscription log",
        "agent_id": 0,
        "additional_information": []
    }
}
```
Example response:

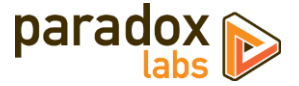

```
{
    "id": 238,
 "subscription_id": 42,
 "status": "active",
 "order_increment_id": null,
     "order_id": null,
     "description": "Custom subscription log",
 "agent_id": 0,
 "created_at": "2017-09-25 18:37:12",
    "additional_information": []
}
```
#### *PUT /V1/subscriptionLog/:logId (update log)* Example request:

```
PUT /rest/V1/subscriptionLog/238 HTTP/1.1
Host: {host}
Authorization: Bearer {api_key}
Content-Type: application/json
{
 "log": {
 "id": 238,
 "subscription_id": 42,
 "status": "active",
 "order_increment_id": "",
 "order_id": "",
 "description": "Custom subscription log",
 "agent_id": 0,
 "created_at": "2017-09-25 18:37:12",
        "additional_information": []
    }
}
```
Example response:

```
{
     "id": 238,
     "subscription_id": 42,
     "status": "active",
     "order_increment_id": "",
     "order_id": "",
     "description": "Custom subscription log",
 "agent_id": 0,
 "created_at": "2017-09-25 18:37:12",
     "additional_information": []
}
```
### *DELETE /V1/subscriptionLog/:logId (delete log by ID)*

Example request:

```
DELETE /rest/V1/subscriptionLog/238 HTTP/1.1
Host: {host}
Authorization: Bearer {api_key}
```
Example response:

true

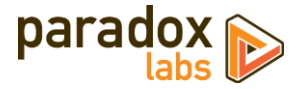

*GET /V1/subscriptionInterval/:intervalId (get product subscription interval by ID) GET /V1/subscriptionInterval/search (get product subscription intervals by searchCriteria) GET /V1/subscriptionInterval/product/:productid (get product subscription intervals by product ID) GET /V1/subscriptionInterval/option/:optionId (get product subscription intervals by option ID) POST /V1/subscriptionInterval (create product subscription interval) PUT /V1/subscriptionInterval/:intervalId (update product subscription interval) DELETE /V1/subscriptionInterval/:intervalId (delete product subscription interval)*

Note: These subscription interval endpoints are exposed for advanced users. Intervals directly relate to a product custom option value by definition. They are created automatically when saving a subscription-enabled product with multiple options. We expose them by API so that the data is accessible, and because this may allow customization in ways we don't necessarily foresee.

Creating intervals manually would require also creating the associated custom option values manually, in advance, in order for everything to work as expected.

Please see Swagger documentation if you need specifics on usage of these endpoints.

### Customer Authenticated API Endpoints

These API requests allow authenticated frontend customers to manage their stored cards. This is intended for headless implementations or app integration where card management needs to be exposed outside of Magento's standard frontend.

Customers will only be able to access and manipulate active cards assigned to their specific customer ID.

Note: These requests are disabled by default. You can enable them at **Admin > Stores > Configuration > Catalog > Adaptive Subscriptions > Enable public API**. Only enable this if you use them.

## *GET /V1/subscription/mine/:subscriptionId (Get customer's subscription by ID)*

Example request:

```
GET /rest/V1/subscription/mine/2 HTTP/1.1
Host: {host}
Authorization: Bearer {api_key}
```
Example response:

```
{
    "id": 2,
     "increment_id": "000000002",
 "quote_id": 5,
 "description": "Multi-opt Subscription",
 "customer_id": 2,
 "created_at": "2018-11-28 17:28:40",
 "updated_at": "2019-03-08 18:57:58",
 "store_id": 1,
 "next_run": "2019-01-27 17:28:40",
 "last_run": "2018-11-28 17:28:40",
    "last_notified": "0000-00-00 00:00:00",
 "subtotal": 18.01,
 "complete": false,
    "length": 0,
 "run_count": 1,
 "status": "active",
 "frequency_count": 60,
 "frequency_unit": "day",
     "additional_information": [],
    "keyword_fulltext": "John Doe email@example.com 000000002 000000003"
}
```
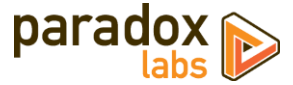

# *GET /V1/subscription/mine/search (Search customer's subscriptions)*

Example request:

```
GET /rest/V1/subscription/mine/search?searchCriteria[pageSize]=1 HTTP/1.1
Host: {host}
Authorization: Bearer {api_key}
```
#### Example response:

```
{
     "items": [
        ...
 ],
 "search_criteria": {
 "filter_groups": [
            {
                 "filters": [
{f} and {f} and {f} and {f} and {f} "field": "customer_id",
                        "value": "2",
                       "condition_type": "eq"
 }
. . . . . . . . . . . . . . . . <u>.</u>
            }
         ],
         "page_size": 1
 },
 "total_count": 4
}
```
#### See also: [Search using REST APIs](http://devdocs.magento.com/guides/v2.1/howdoi/webapi/search-criteria.html) (Magento DevDocs)

```
POST /V1/subscription/mine (Create subscription for customer)
```

```
Example request:
```

```
POST /rest/V1/subscription/mine HTTP/1.1
Host: {host}
Authorization: Bearer {api_key}
Content-Type: application/json
{
 "subscription": {
 "quote_id": 9,
 "description": "Medicine Ball (8lb) Subscription",
 "customer_id": 2,
 "created_at": "2017-09-11 15:18:41",
 "updated_at": "2017-09-11 15:21:29",
 "store_id": 1,
 "next_run": "2017-11-11 15:18:41",
 "last_run": "2017-09-11 15:21:29",
 "subtotal": 9.99,
 "complete": false,
 "length": 0,
 "run_count": 2,
 "status": "active",
 "frequency_count": 1,
 "frequency_unit": "month",
      "additional_information": []
  }
```

```
}
```
Example response:

```
{
    "id": 18,
    "increment_id": "000000018",
 "quote_id": 9,
 "description": "Medicine Ball (8lb) Subscription",
 "customer_id": 2,
 "created_at": "2019-04-25 03:11:28",
 "updated_at": "2019-04-25 03:11:28",
    "store_id": 1,
```
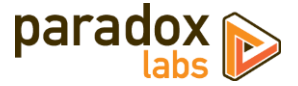

```
 "next_run": "2017-11-11 15:18:41",
 "last_run": "2017-09-11 15:21:29",
 "last_notified": null,
 "subtotal": 9.99,
 "complete": false,
 "length": 0,
 "run_count": 2,
 "status": "active",
 "frequency_count": 1,
 "frequency_unit": "month",
 "additional_information": [],
    "keyword_fulltext": "John Doe email@example.com 000000018"
}
```

```
PUT /V1/subscription/mine/:subscriptionId (Update subscription for customer)
```

```
Example request:
```

```
PUT /rest/V1/subscription/mine/2 HTTP/1.1
Host: {host}
Authorization: Bearer {api_key}
Content-Type: application/json
{
     "subscription": {
             "id": 2,
             "increment_id": "000000002",
         "quote_id": 5,
         "description": "Multi-opt Subscription",
         "customer_id": 2,
         "created_at": "2018-11-28 17:28:40",
         "updated_at": "2018-11-28 17:28:40",
         "store_id": 1,
         "next_run": "2019-01-27 17:28:40",
         "last_run": "2018-11-28 17:28:40",
             "last_notified": "0000-00-00 00:00:00",
         "subtotal": 18.01,
         "complete": false,
         "length": 0,
         "run_count": 1,
         "status": "active",
         "frequency_count": 60,
         "frequency_unit": "day",
             "additional_information": [],
             "keyword_fulltext": "John Doe email@example.com 000000002 000000003"
        }
}
```
Example response:

```
{
    "id": 2,
    "increment_id": "000000002",
 "quote_id": 5,
 "description": "Multi-opt Subscription",
 "customer_id": 2,
 "created_at": "2018-11-28 17:28:40",
 "updated_at": "2019-04-25 03:12:33",
 "store_id": 1,
 "next_run": "2019-01-27 17:28:40",
 "last_run": "2018-11-28 17:28:40",
 "last_notified": "-0001-11-30 00:00:00",
 "subtotal": 18.01,
 "complete": false,
    "length": 0,
 "run_count": 1,
 "status": "active",
 "frequency_count": 60,
 "frequency_unit": "day",
     "additional_information": [],
    "keyword_fulltext": "John Doe email@example.com 000000002 000000003"
}
```
*GET /V1/subscriptionLog/mine/search (Get customer's subscription logs)* Example request:

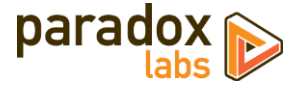

GET /rest/V1/subscriptionLog/mine/search?searchCriteria[pageSize]=2 HTTP/1.1 Host: {host} Authorization: Bearer {api\_key}

#### Example response:

{

```
 "items": [
        {
             "id": 1,
 "subscription_id": 1,
 "status": "active",
             "order_increment_id": "000000003",
             "order_id": "3",
             "description": "Subscription created. Initial order total: $108.01",
 "agent_id": 0,
 "created_at": "2018-11-28 17:28:40",
             "additional_information": []
         },
 …
     ],
 "search_criteria": {
 "filter_groups": [
\{ "filters": [
{f} and {f} and {f} and {f} and {f} "field": "customer_id",
                         "value": "2",
                         "condition_type": "eq"
                    }
 ]
             },
\{ "filters": [
{f} and {f} and {f} and {f} and {f} "field": "order_increment_id",
                         "value": "1",
                         "condition_type": "notnull"
denotes the contract of the second property of the second property of the second property \}. . . . . . . . . . . . . . . . <u>.</u>
             }
         ],
          "page_size": 2
 },
     "total_count": 5
}
```
See also: [Search using REST APIs](http://devdocs.magento.com/guides/v2.1/howdoi/webapi/search-criteria.html) (Magento DevDocs)

### <span id="page-38-0"></span>**Magento API: GraphQL**

For Magento 2.3.1+, this extension supports the GraphQL API for subscription management. This is intended for PWA and headless implementations where subscription management needs to be exposed outside of Magento's standard frontend.

Customers will only be able to access and manipulate subscriptions assigned to their specific customer ID.

Note: These requests are disabled by default. You can enable them at **Admin > Stores > Configuration > Catalog > Adaptive Subscriptions > Enable public API**. Only enable this if you use them.

We recommend usin[g GraphiQL](https://github.com/graphql/graphiql) or the Chrom[e ChromeiQL browser extension](https://chrome.google.com/webstore/detail/chromeiql/fkkiamalmpiidkljmicmjfbieiclmeij?hl=en) for browsing your store's GraphQL schema and testing API requests.

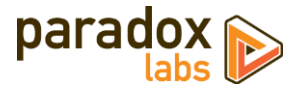

#### **Queries**

### *subscriptions(entity\_id: Int): [Subscription]*

Get the current customer's subscriptions, if any. Takes an entity\_id for a specific subscription (optional); returns one or more Subscription records.

#### Mutations

*changeSubscriptionStatus(entity\_id: Int!, status: String!): Subscription* Change the subscription matching entity\_id to status. Returns the Subscription if successful.

*updateSubscription(input: SubscriptionUpdateInput!): Subscription* Update an existing subscription. Takes subscriptionUpdateInput; returns subscription if successful.

#### Data Types

#### *Subscription*

A subscription record.

```
type Subscription {
    entity_id: Int Subscription ID<br>increment_id: String Subscription In
    increment_id: String Subscription Increment ID (user-visible)<br>quote_id: Int Subscription Quote ID
                                                  Subscription Quote ID
    description: String Description
     customer_id: Int Customer ID
    created_at: String Created-at date<br>updated at: String Created-at date
    updated_at: String
    store_id: Int Store ID
    next_run: String Next scheduled run date<br>
last run: String Next scheduled run date
    last_run: String<br>last_notified: String
                                               Last upcoming-billing notified date
    subtotal: Float Subtotal amount
    length: Int Length (total number of installments)<br>run_count: Int Run count (number of installments com
                                                  Run count (number of installments completed)<br>Status
    status: String
    frequency_count: Int Frequency count (how often it runs)<br>frequency_unit: String Frequency unit (how often it runs)
                                                  Frequency unit (how often it runs)<br>Subscription metadata
    additional: [TokenBaseKeyValue]<br>quote: SubscriptionQuote
    quote: SubscriptionQuote<br>
logs: [SubscriptionLog] Subscription history logs<br>
Subscription history logs
                                                  Subscription history logs
}
```
#### *SubscriptionQuoteItem*

A subscription item.

```
type SubscriptionQuoteItem {
     item_id: Int
     sku: String
     name: String
     description: String
     product_id: Int
     parent_item_id: Int
     is_virtual: Boolean
     weight: Int
     qty: Int
     price: Float
     custom_price: Float
     discount_amount: Float
     tax_percent: Float
     tax_amount: Float
     row_total: Float
     row_total_with_discount: Float
     product_type: String
     original_custom_price: Float
    price incl tax: Float
     row_total_incl_tax: Float
     discount_tax_compensation_amount: Float
     free_shipping: Boolean
```
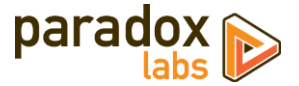

```
 weee_tax_applied_amount: Float
 weee_tax_applied_row_amount: Float
 weee_tax_disposition: Float
 weee_tax_row_disposition: Float
```
### *SubscriptionQuoteBillingAddress*

The subscription billing address

```
type SubscriptionQuoteBillingAddress {
     address_id: Int
     customer_address_id: Int
 region: String
 region_id: Int
 country_id: String
 street: [String]
     company: String
     telephone: String
     fax: String
     postcode: String
     city: String
     firstname: String
    lastname: String
     middlename: String
     prefix: String
     suffix: String
     vat_id: String
```
}

}

#### *SubscriptionQuoteShippingAddress*

The subscription shipping address

```
type SubscriptionQuoteShippingAddress {
    address_id: Int
    customer_address_id: Int
    same_as_billing: Boolean
    region: String
    region_id: Int
    country_id: String
    street: [String]
    company: String
    telephone: String
    fax: String
    postcode: String
    city: String
    firstname: String
   lastname: String
    middlename: String
    prefix: String
 suffix: String
 vat_id: String
    shipping_method: String
    shipping_description: String
    weight: Float
    subtotal: Float
    subtotal_with_discount: Float
    tax_amount: Float
    shipping_amount: Float
     shipping_tax_amount: Float
    discount_amount: Float
    grand_total: Float
    customer_notes: String
    discount_description: String
    shipping_discount_amount: Float
    subtotal_incl_tax: Float
    discount_tax_compensation_amount: Float
 shipping_discount_tax_compensation_amount: Float
 shipping_incl_tax: Float
    free_shipping: Boolean
    customer_balance_amount: Float
```
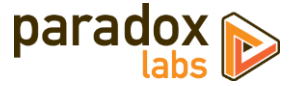

#### *SubscriptionQuotePayment*

The subscription payment info

```
type SubscriptionQuotePayment {
     entity_id: Int
     method: String
     cc_type: String
    cc_last_4: String
     cc_owner: String
    cc_exp_month: String
    cc_exp_year: String
 cc_ss_owner: String
 cc_ss_start_month: String
     cc_ss_start_year: String
     po_number: String
     additional_data: [TokenBaseKeyValue]
 cc_ss_issue: String
 additional_information: [TokenBaseKeyValue]
     paypal_payer_id: String
     paypal_payer_status: String
     paypal_correlation_id: String
     tokenbase_id: Int
}
```
#### *SubscriptionLog*

A subscription event log

```
type SubscriptionLog {
     log_id: Int
     created_at: String
     status: String
    order_id: Int
    order_increment_id: String
     agent_id: Int
     description: String
     additional_information: [TokenBaseKeyValue]
}
```
#### *TokenBaseKeyValue*

Container for generic key/value data.

```
type TokenBaseKeyValue {
   key: String Generic key
  value: String
}
```
#### *SubscriptionUpdateInput*

Input parameters for a subscription update. Allows changing of the payment method (by hash) and shipping address.

Leave out payment\_account or shipping\_address/shipping\_address\_id to leave them unchanged.

shipping\_address\_id will override any shipping\_address, if both are given. Provide one or the other, not both.

```
input SubscriptionUpdateInput {<br>entity_id: Int!
    entity_id: Int! Subscription ID to update (required)<br>
payment_account: String Tentifier hash of the TokenBase or
                                                Identifier hash of the TokenBase or Vault record to use for payment.
     shipping_address_id: Int Customer address ID to change the subscription shipping address to.
     shipping_address: CustomerAddressInput Customer address to change the subscription shipping address to.
}
```
### GraphQL Query Examples

Some response data has been omitted for brevity.

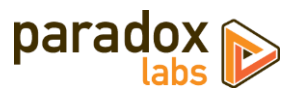

#### *Fetch subscription by ID*

Example request:

{

 subscriptions(entity\_id:8) { entity\_id, increment\_id, quote\_id, description, customer\_id, created\_at, updated\_at, store\_id, next\_run, last\_run, last\_notified, subtotal, length, run\_count, status, frequency\_count, frequency\_unit, additional { key, value }, quote { entity\_id customer\_email subtotal, grand\_total, quote\_currency\_code, items { item\_id sku name description product\_id parent\_item\_id is\_virtual weight qty price custom\_price discount\_amount tax\_percent tax\_amount row\_total row\_total\_with\_discount product\_type original\_custom\_price price\_incl\_tax row\_total\_incl\_tax discount\_tax\_compensation\_amount free\_shipping weee\_tax\_applied\_amount weee\_tax\_applied\_row\_amount weee\_tax\_disposition weee\_tax\_row\_disposition }, billing\_address { address\_id customer\_address\_id region region\_id country\_id street company telephone fax postcode city firstname lastname middlename prefix suffix vat\_id

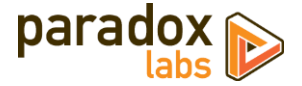

 }, shipping\_address { address\_id customer\_address\_id same\_as\_billing region region\_id country\_id street company telephone fax postcode city firstname lastname middlename prefix suffix vat\_id shipping\_method shipping\_description weigh t subtotal subtotal\_with\_discount tax\_amount shipping\_amount shipping\_tax\_amount discount\_amount grand\_total customer\_notes discount\_description shipping\_discount\_amount subtotal\_incl\_tax discount\_tax\_compensation\_amount shipping\_discount\_tax\_compensation\_amount shipping\_incl\_tax free\_shipping customer\_balance\_amount }, payment { entity\_id method cc\_type cc\_last\_4 cc\_owner cc\_exp\_month cc\_exp\_year cc\_ss\_owner cc\_ss\_start\_month cc\_ss\_start\_year po\_number additional\_data { key value } cc\_ss\_issue additional\_information { key value } paypal\_payer\_id paypal\_payer\_status paypal\_correlation\_id } }, logs { log\_id created\_at status order\_id order\_increment\_id agent\_id description additional\_information { key, value } }

}

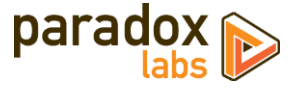

Example response:

}

{

```
 "data": {
    "subscriptions": [
    {
 "entity_id": 8,
 "increment_id": "000000008",
 "quote_id": 24,
 "description": "Single
-opt Subscription",
 "customer_id": 1,
 "created_at": "2018
-12
-27 18:21:41",
 "updated_at": "2019
-04
-24 19:51:16",
 "store_id": 1,
 "next_run": "2020
-12
-27 18:21:41",
 "last_run": "2018
-12
-27 18:22:31",
 "last_notified": "0000
-00
-00 00:00:00",
       "subtotal": 20,
 "length": 5,
 "run_count": 2,
 "status": "active",
 "frequency_count": 1,
 "frequency_unit": "year",
 "additional": [],
 "quote": {
 "entity_id": 24,
 "customer_email": "roni_cost@example.com",
 "subtotal": 20,
 "grand_total": 24.49,
         "quote_currency_code": "USD",
         "items": [
         {
 "item_id": 30,
 "sku": "single
-opt",
 "name": "Single
-opt Subscription",
 "description": null,
 "product_id": 2048,
            "parent_item_id": null,
            "is_virtual": false,
            "weight": 1,
            "qty": 1,
            "price": 20,
            "custom_price": null,
            "discount_amount": 2,
            "tax_percent": 8.25,
           "tax_amount": 1.49,
 "row_total": 20,
 "row_total_with_discount": 0,
 "product_type": "simple",
 "original_custom_price": null,
 "price_incl_tax": 21.65,
 "row_total_incl_tax": 21.65,
            "discount_tax_compensation_amount": 0,
 "free_shipping": false,
 "weee_tax_applied_amount": null,
            "weee_tax_applied_row_amount": null,
            "weee_tax_disposition": null,
            "weee_tax_row_disposition": null
         }
        ],
         "billing_address": {
          "address_id": 66,
          "customer_address_id": 1,
 "region": "Michigan",
 "region_id": 33,
 "country_id": "US",
 "street": [
            "6146 Honey Bluff Parkway"
\qquad \qquad \Box "company": null,
 "telephone": "(555) 229
-3326",
 "fax": null,
 "postcode": "49628
-7978",
 "city": "Calder",
 "firstname": "Veronica",
 "lastname": "Costello",
```
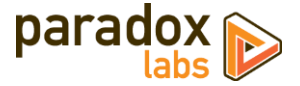

```
 "middlename": null,
          "prefix": null,
          "suffix": null,
          "vat_id": null
 },
 "shipping_address": {
 "address_id": 67,
          "customer_address_id": 1,
          "same_as_billing": true,
 "region": "Michigan",
 "region_id": 33,
 "country_id": "US",
          "street": [
           "6146 Honey Bluff Parkway"
\qquad \qquad \Box "company": null,
 "telephone": "(555) 229
-3326",
 "fax": null,
 "postcode": "49628
-7978",
 "city": "Calder",
 "firstname": "Veronica",
 "lastname": "Costello",
          "middlename": null,
 "prefix": null,
 "suffix": null,
          "vat_id": null,
          "shipping_method": "flatrate_flatrate",
 "shipping_description": "Flat Rate 
- Fixed",
 "weight": 1,
 "subtotal": 20,
 "subtotal_with_discount": 18,
 "tax_amount": 1.49,
          "shipping_amount": 5,
          "shipping_tax_amount": 0,
 "discount_amount": 
-2,
          "grand_total": 24.49,
         "customer_notes": null,
          "discount_description": null,
 "shipping_discount_amount": 0,
 "subtotal_incl_tax": 21.65,
          "discount_tax_compensation_amount": 0,
 "shipping_discount_tax_compensation_amount": 0,
 "shipping_incl_tax": 5,
 "free_shipping": false,
          "customer_balance_amount": null
 },
 "payment": {
 "entity_id": null,
 "method": "checkmo",
 "cc_type": null,
 "cc_last_4": null,
          "cc_owner": null,
 "cc_exp_month": null,
 "cc_exp_year": "0",
 "cc_ss_owner": null,
          "cc_ss_start_month": "0",
         "cc_ss_start_year": "0",
 "po_number": null,
          "additional_data": [],
 "cc_ss_issue": null,
 "additional_information": [
           {
 "key": "method_title",
 "value": "Check / Money order"
           },
           {
 "key": "is_subscription_generated",
 "value": "1"
           }
          ],
          "paypal_payer_id": null,
          "paypal_payer_status": null,
         "paypal_correlation_id": null
       }
 },
 "logs": [
       {
"log_id": 13, "created_at": "2018
-12
-27 18:21:41",
 "status": "active",
```
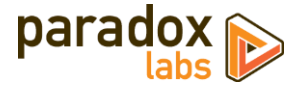

```
 "order_id": 19,
            "order_increment_id": "000000019",
 "agent_id": 0,
 "description": "Subscription created. Initial order total: $29.36",
            "additional_information": []
          },
          {
"log_id": 14, "created_at": "2018-12-27 18:22:31",
 "status": "active",
           "status": "active",<br>"status": "active",<br>"order_id": 20,
            "order_increment_id": "000000020",
            "agent_id": 1,
            "description": "Subscription billed. Order total: $24.49",
         "additional_information": []
 }
 ]
 }
 ]
 }
}
```
### *Change subscription status*

```
Example request:
```

```
mutation {
  changeSubscriptionStatus(entity_id:8, status:"paused") {
     entity_id,
     increment_id,
     quote_id,
     description,
     customer_id,
     created_at,
     updated_at,
    store id.
     next_run,
    last_run.
     last_notified,
     subtotal,
     length,
     run_count,
     status,
     frequency_count,
     frequency_unit
  }
```
Example response:

}

```
{
 "data": {
     "changeSubscriptionStatus": {
 "entity_id": 8,
 "increment_id": "000000008",
 "quote_id": 24,
 "description": "Single-opt Subscription",
 "customer_id": 1,
 "created_at": "2018-12-27 18:21:41",
 "updated_at": "2019-04-25 04:00:02",
 "store_id": 1,
 "next_run": "2020-12-27 18:21:41",
 "last_run": "2018-12-27 18:22:31",
      "last_notified": "0000-00-00 00:00:00",
      "subtotal": 20,
 "length": 5,
 "run_count": 2,
 "status": "paused",
 "frequency_count": 1,
 "frequency_unit": "year"
    }
  }
}
```
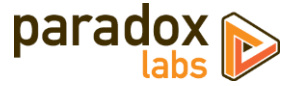

#### *Update subscription*

Example request:

```
mutation {
  updateSubscription(input: {
    entity_id:8,
    payment_account:"88bb7dc06faad55c77177446ed83047811234008",
    shipping_address: {
       region: {
          region_code: "PA",
 region: "Pennsylvania",
 region_id: 51
        },
        country_id: US,
 street: [
 "123 Test Lane"
        ],
 telephone: "111
-111
-1111",
 postcode: "12345",
 city: "Lancaster",
 firstname: "John",
 lastname: "Doe"
    }
   }
  ) {
    entity_id,
    increment_id,
    description,
    status,
    quote {
 shipping_address {
 customer_address_id
        region
        country_id
        street
        telephone
        fax
        postcode
 city
 firstname
        lastname
      },
      payment {
        method
        cc_type
        cc_last_4
        cc_exp_month
        cc_exp_year
     }
    }

}
```
Example response:

}

```
{
 "data": {
    "updateSubscription": {
 "entity_id": 8,
 "increment_id": "000000008",
 "quote_id": 24,
 "description": "Single
-opt Subscription",
 "status": "paused",
 "quote": {
 "shipping_address": {
 "customer_address_id": null,
 "region": "Pennsylvania",
 "country_id": "US",
 "street": [
 "123 Test Lane"
 ],
 "company": "",
 "telephone": "111
-111
-1111",
 "fax": null,
 "postcode": "12345",
 "city": "Lancaster",
 "firstname": "John",
```
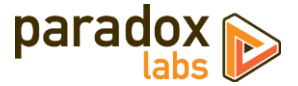

```
 "lastname": "Doe"
      },
 "payment": {
 "method": "authnetcim",
 "cc_type": "DI",
 "cc_last_4": "0027",
 "cc_exp_month": "03",
 "cc_exp_year": "2021"
 }
 }
 }
 }
}
```
## <span id="page-48-0"></span>**Split Database**

This module fully supports Magento Enterprise's split database feature. We strongly recommend setting up the split database environment prior to installing this module, but no special setup should be needed otherwise. The paradoxlabs\_subscription and paradoxlabs\_subscription\_log tables will be added to the checkout database for proximity to the quote tables. paradoxlabs\_subscription\_product\_interval will be added to the primary (catalog) database.

If you encounter any problems, please let us know.

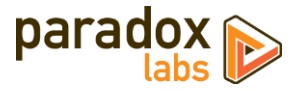

# <span id="page-49-0"></span>**Support**

If you have any questions not covered by this document, or something isn't working right, please open a ticket in our support system: [support.paradoxlabs.com](http://support.paradoxlabs.com/)

Support Policy[: https://store.paradoxlabs.com/support.html](https://store.paradoxlabs.com/support.html)

License and Terms of Use:<https://store.paradoxlabs.com/license.html>